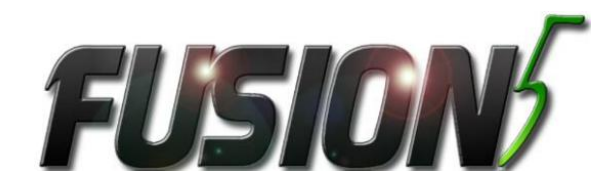

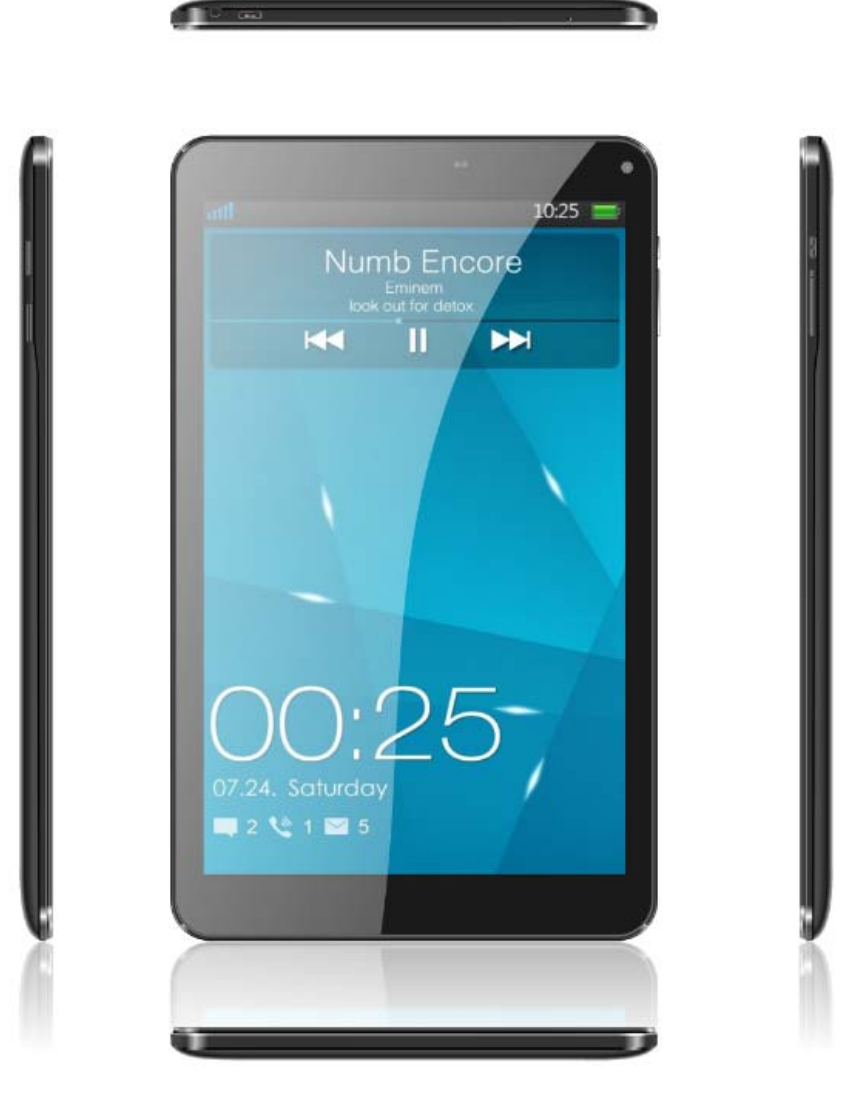

# **TABLET PC**

# **F104Bv2**

User manual<br>The actual product, accompanying<br>accessories and some of its decessioned and some of its<br>features may differ from the<br>presented in this manual images<br>and descriptions.

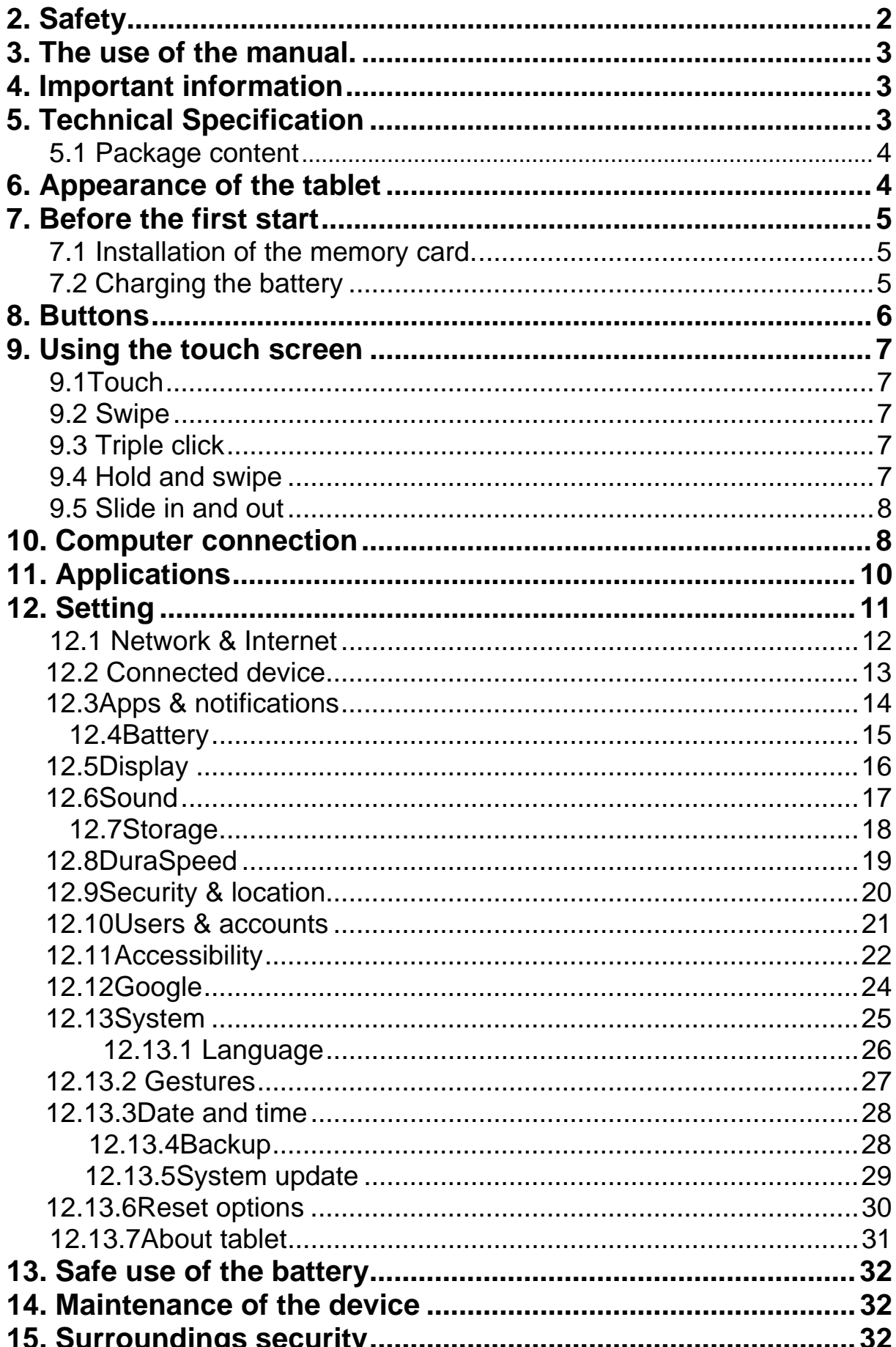

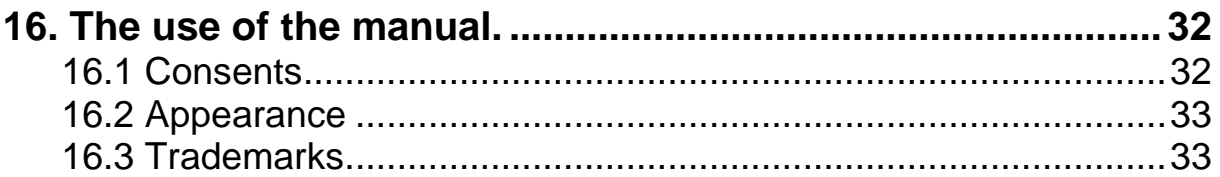

# **2. Safety**

Read these guidelines carefully. Not following them may be dangerous or illegal.

#### *—DO NOT RISK—*

All wireless devices may cause interferences, which could affect the performance of other devices. Do not switch on the device when the use of mobile phones is prohibited or if it might cause interference or danger.

#### *—RESTRICTED AREAS—*

Switch OFF the device in an airplane since it may disturb the operation of other equipment located therein. The device may interfere with operation of the medical equipment in hospitals and health protection entities. Abide by any kinds of prohibitions, regulations and warnings conveyed by the medical staff.

#### *—PETROL STATIONS—*

Always turn off the device while refuelling your car on petrol station. Do not use your device close to chemicals.

#### *—WI-FI (WLAN)—*

a WLAN network may be used indoors without any restrictions.

#### *—ROAD SAFETY—*

Do not use this device while driving any kind of vehicle.

#### *—QUALIFIED SERVICE—*

Only qualified personnel or an authorized service center may install or repair this product. Repairing by an unauthorized or unqualified service may cause device damage and warranty loss.

#### *—CHILDREN AND PHYSICALLY OR MENTALLY DISABLED PEOPLE—*

This device should not be operated by people (including children) with limited physical or mental abilities, as well as by people with no earlier experience in operation of electronic equipment. They may use the device only under supervision of people responsible for their safety. This device is not a toy. Memory card and SIM card are small enough to be swallowed by a child and cause choking. Keep the device and its accessories out of reach for children.

#### *—WATER AND OTHER LIQUIDS—*

Protect the device from water and other liquids. It can influence work and the life span of electronic components. Avoid using the device in environments with high humidity like kitchens, bathrooms or during rainy weather. Particles of water can cause the liquefaction of moisture in the device, and this may have a negative impact on the work of electronic components.

### *—BATTERY AND ACCESSORIES—*

Avoid exposing the battery to very high/low temperatures (below 0°C/32°F and over 40°C/104°F). Extreme temperatures may influence capacity and battery life. Avoid contact with liquids and metal objects as it may cause partial or complete battery damage. The battery should be used according to its purpose. Do not destroy, impair or throw the battery into flames - it might be dangerous and may cause fire. Worn-out or impaired battery should be placed in a dedicated container. Excessive charging the battery can cause damage. Therefore a single battery charge should not last longer than 3 days. Installing an incorrect battery type can cause an explosion. Never open the battery. Please dispose of battery according to the instructions. Disconnect an unused charger from power grid. In case of the charger wire damage, it should not be repaired but replaced with a new one. Use the original manufacturer's accessories only.

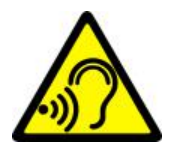

### *—HEARING—*

To avoid hearing damage, do not use the device at high volume levels for a long period of time, do not put operating device directly to the ear.

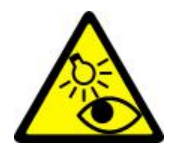

#### *—EYESIGHT—*

To avoid eyesight damage do not look closely onto the flash light during its work. A strong bean of light may cause permanent eye damage!

# **3. The use of the manual.**

The device and screen shots contained in this manual may differ from the actual product. Accessories attached to the set may differ from the illustrations included in manual. Options described in the manual are found in Android™ system. Those descriptions may differ, depending on the version of the operating system and applications installed on the device.

# **4. Important information**

The majority of applications which can be installed on the device are mobile apps. Modus operandi of such applications may be different from their counterparts installed on a personal computer. Apps installed on the device may vary depending on country, region, and hardware specifications. The manufacturer is not liable for problems caused by third party software. The manufacturer is not responsible for anomalies that may occur when editing the registry settings and modifying the operating system software. Attempts to modify the operating system can cause malfunctions and problems with applications. It may cause a loss of warranty.

# **5. Technical Specification**

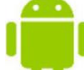

### **Android System**

Android<sup>TM</sup> operating system - incredible opportunities are within your hand - all applications are available at any time; the latest Gmail™ email client or browser, it is only the beginning of what you can find in this device - the rest you will find in the online Google Play™.

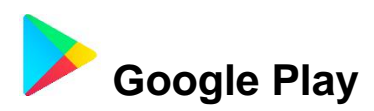

Manufacturer's tablets can use the applications purchased in Google Play. To do this you should register a individual Google™ account providing e-mail and password. After registration and acceptance of the rules you can use paid and free applications listed in the Google Play.

### **5.1 Package content**

- Tablet
- Charger (adapter + USB cable)
- User manual
- Warranty Card

*If If any of the above items is missing or damaged, please contact us.* 

A We advise to keep the container in case of any complaints. Keep *the container out of reach of children.*

*A* Dispose of container in accordance with local regulations when it is *no longer needed.*

# **6. Appearance of the tablet**

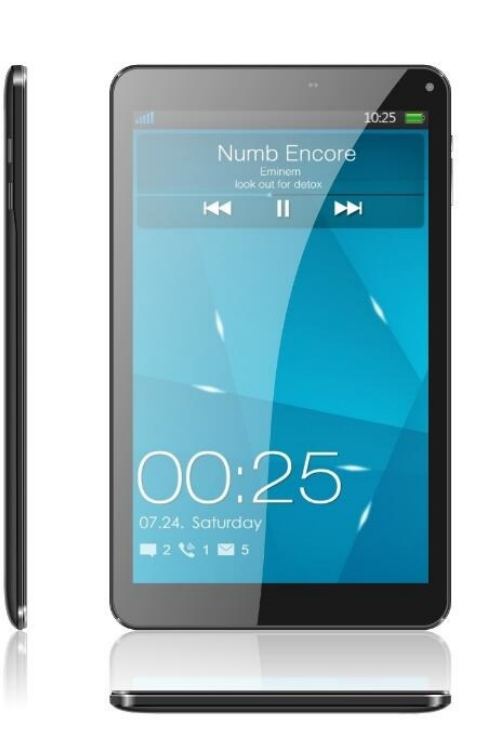

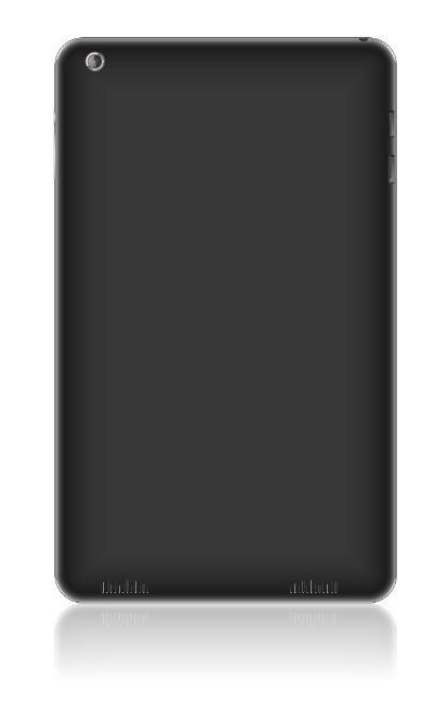

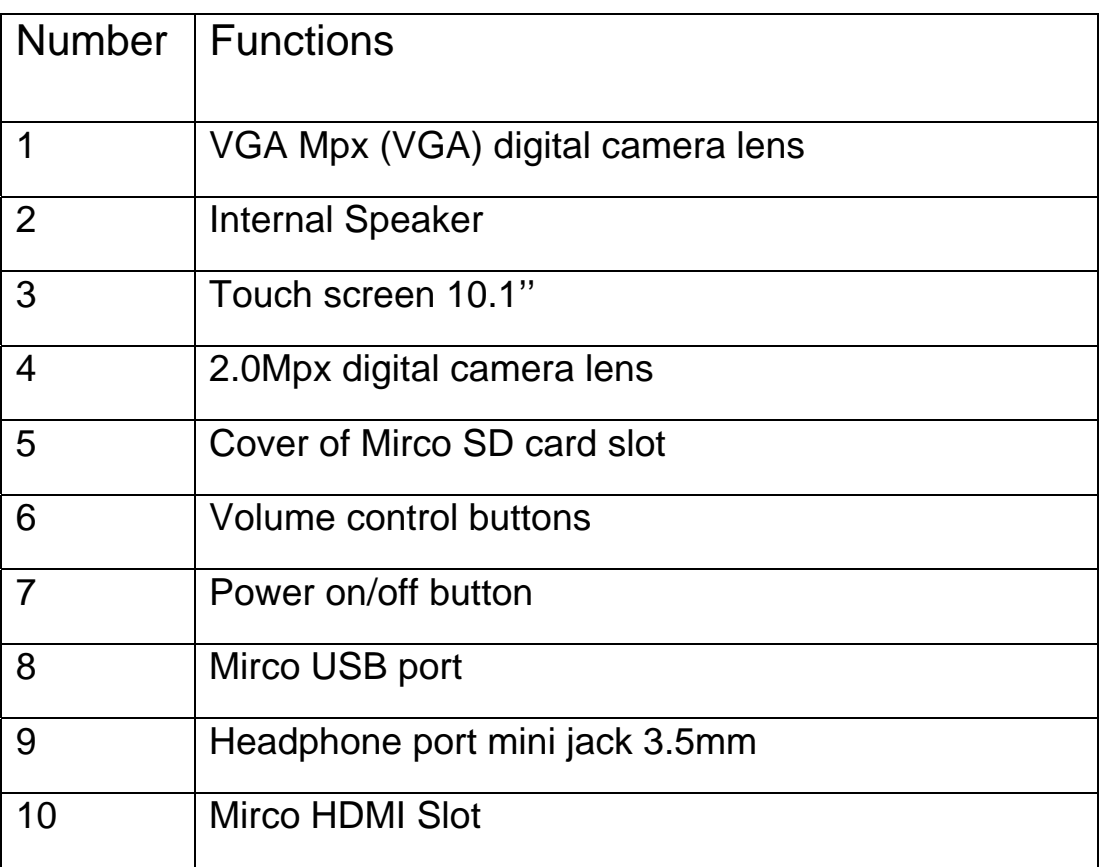

# **7. Before the first start**

### **7.1Installation of the memory card.**

To insert the memory card correctly, turn off the device, pry the cover with your fingernail and remove it gently, insert the microSD card into the slot as shown in the illustrations next to the slot. Then carefully insert and close the cover.

A Use only memory cards recommended by the manufacturer. Pay *attention to the selection of the proper format-the microSD card, capacity and type / class. Incompatible memory cards may damage the device and cause the stored data to be destroyed as well. Incompatibility of memory card can be caused, among others, by an incorrect card format (required format microSD) or an unsupported card capacity - above the value recommended by the manufacturer.*

### **7.2 Charging the battery**

Charge the battery before the first use. The battery should be charged by the attached charger or another charger, intended for this type of equipment. If in doubt contact the seller or manufacturer service. Use only chargers and wires recommended by the manufacturer. Using incompatible chargers or cables can cause explosion of the battery or damage to your device. When the battery is near a complete discharge, the notification is displayed on a low battery charge. To continue use of the device charge the battery.

If the battery is completely discharged the device can not be switched on even when the loading process is ongoing. Before the device can be turned on again, the battery has to be charged for at least a few minutes. In case of any problems with the battery or if in need of a replacement, the device should be delivered to the manufacturer's service center. To

charge the battery, connect the microUSB plug to the socket in the device and the USB plug to the charger.

*A* Incorrect charger connection (USB cable) can cause damage to the *AC adapter or the device. The damages resulting from improper handling are not covered by the warranty.*

Plug the charger into the wall socket. Once you start charging, an icon of the battery situated in the upper right corner will change to an animated symbol of lightning. If the device is turned off an animation depicting the level of battery charge should appear.

**The device can heat up during charging. It is a regular occurrence** *and should not affect the stability or performance of the device.*

When the charge reaches 100% it means that the battery is fully charged, finish the charging. Unplug the charger from the from the wall socket and from the device.

**A** If the device does not charge properly deliver it with the charger to a *service center of the manufacturer.*

# **8. Buttons**

#### **Menu**

- Pressing it will cause the list of open apps to appear, where you can switch in-between or turn them off.
- Double quick press switches on the previously used application.

### **Home**

- One quick press takes you to device desktop.
- Longer press and release will turn on the Google search engine and access Google Now™ function.

#### **Back**

• Pressing **<Back>** will cause exit from the application / return to the previous screen.

### **Blockade on/off button**

- One quick press locks/unlocks the screen.
- Pressing the button for about 2 sec. will cause:
	- O If the device is off the device will switch on,
	- O If the device is on displaying menu allowing you to shutdown, reboot,enable / disable airplane mode, enable lock, displaying system settings.
- You can also cause a hard reset by pressing and holding the button until the device resets.

#### **Volume increase and decrease buttons**

- Pressing during a voice call will cause an increase or decrease of the audio connection volume.
- Pressing the button while an incoming call mutes the ringtone.
- Pressing the button when no calls are active will decrease or increase the volume of the ringtone, change sound profile on "vibration only" or "alarms only".
- Pressing the button while camera app is open might start the shutter and take a picture. (Works only if the software provides the function).

• Pressing the button in any other app will control volume level of music, spoken instructions, or other sounds.

# **9. Using the touch screen**

A touch screen of the device lets you easily select items or perform operations. The touchscreen can be controlled by the following actions:

### **9.1. Touch**

Touch one to start options, app, menu.

### **9.2 Swipe**

Quickly swipe up, down, to the left or to the right, to scroll the list or the screen.

### **9.3 Triple click**

Quickly tap the screen three times to start zooming - if this option is enabled in your device settings.

### **9.4 Hold and swipe**

Touch an element (an icon perhaps) and hold it for about 1 seconds. Then you can delete/uninstall that element.

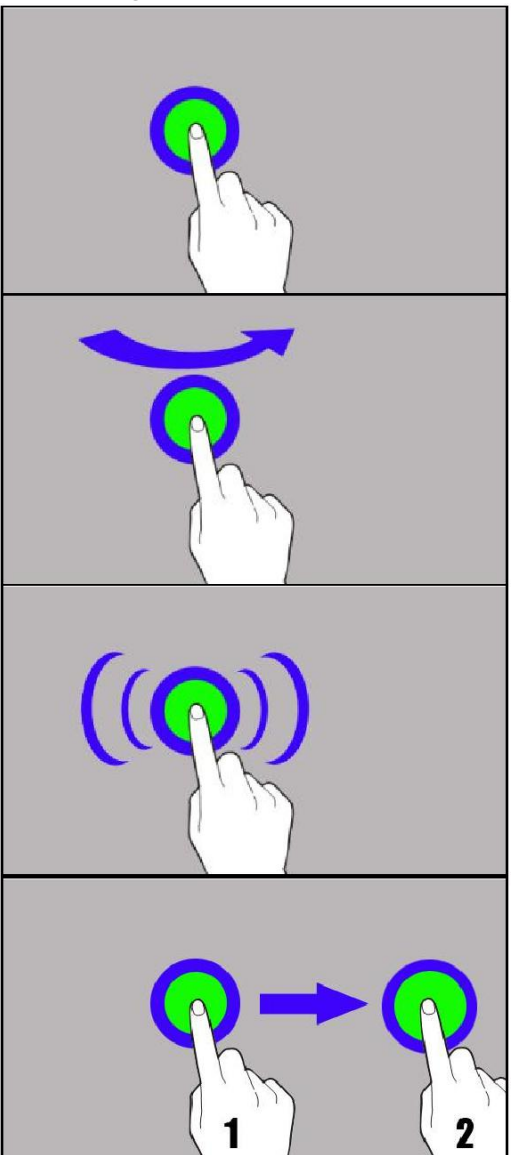

### **9.5 Slide in and out**

Touch the screen with two fingers and slide them together or apart to zoom in or out a photo or a map.

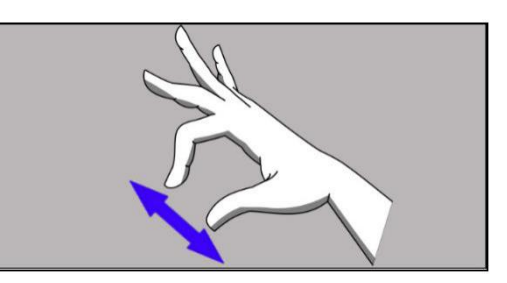

**The touch screen will be turned off after some time of inactivity. To** *turn off the screen press the blockade button.*

 *In most tablets, you can set how long your device waits before turning off the screen. Most often it suffices to select from the app list:* **[Settings] > [Display] > [Sleep].**

# **10. Computer connection**

To connect to PC computer with Microsoft Windows XP/Vista/7/8/10 using USB you should plug the included USB cable to a multifunctional USB socket in the device. Plug the other end of the cable into the socket in your computer. When the device is plugged in, a screen will appear on your computer with the name of the device and operations possible to perform. If that does not happen swipe from the top edge of the bottom of the device and click "**charging this device**". Select "*Transfer files*" from the window displayed on your computer screen, then select "**Open device to view files**". Now you can exchange files between your device and the computer.

*If* If the OS does not see device memory check if the installed the driver *operating the device is correct. Search the driver list manually and choose "Transfer files"* 

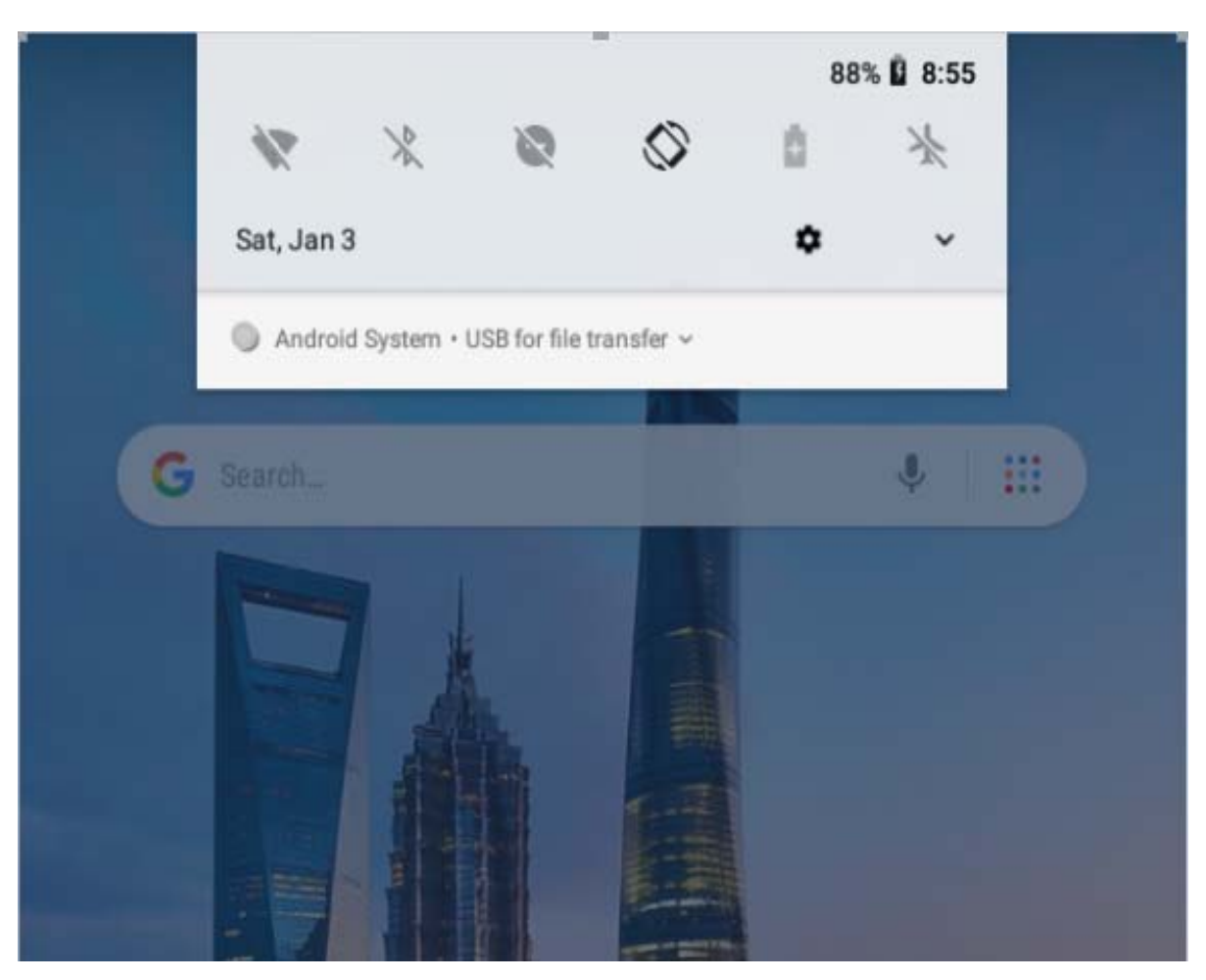

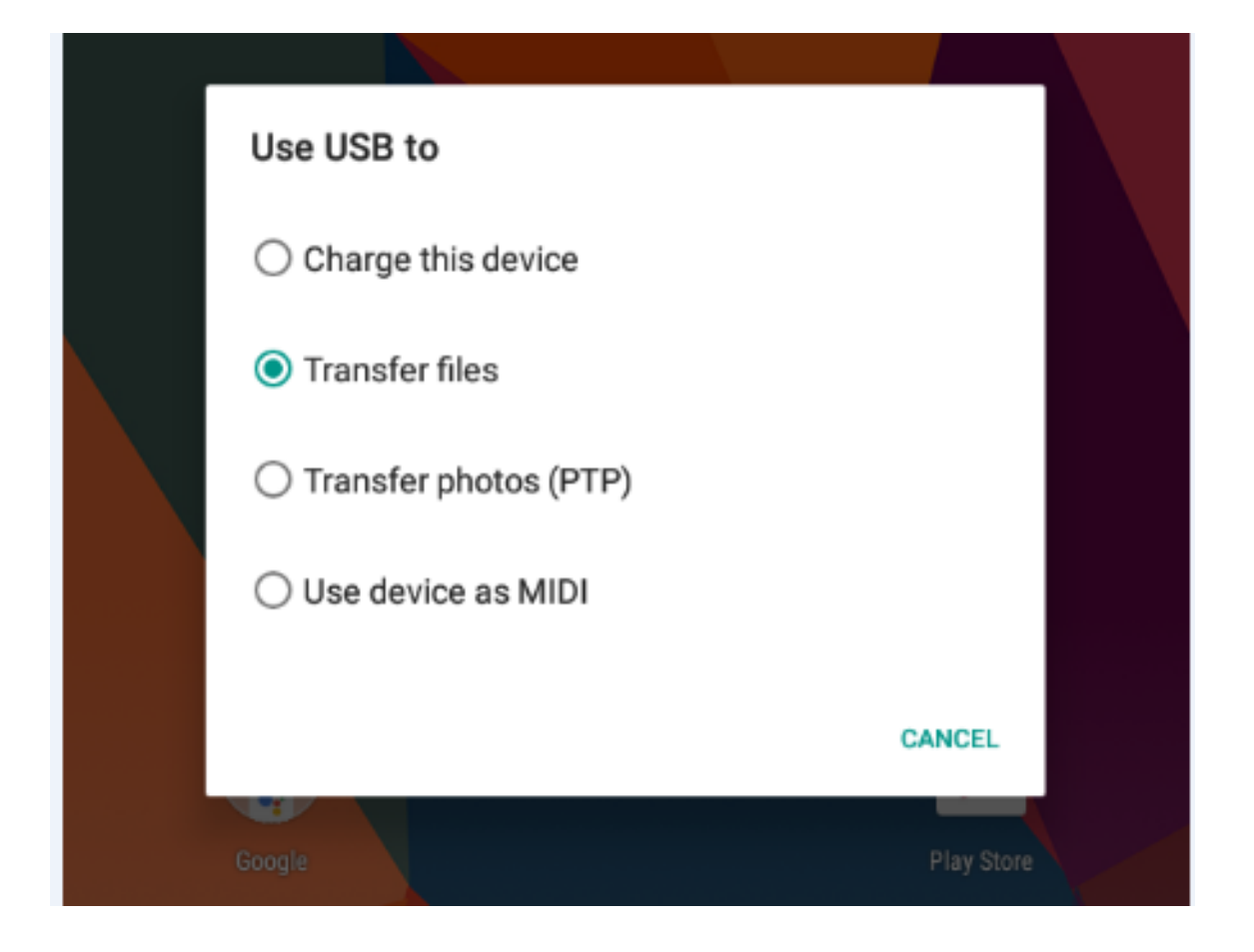

# **11. Applications**

When running applications, you can make the most of the device. On screen desktop tap the icon **[Application menu]** to gain access to installed applications. To add a shortcut to an application on the desktop screen, press the application icon in the application menu and hold it, then when you change the view to the desktop view, select the place where you wish to create a shortcut and "drop" it in there.

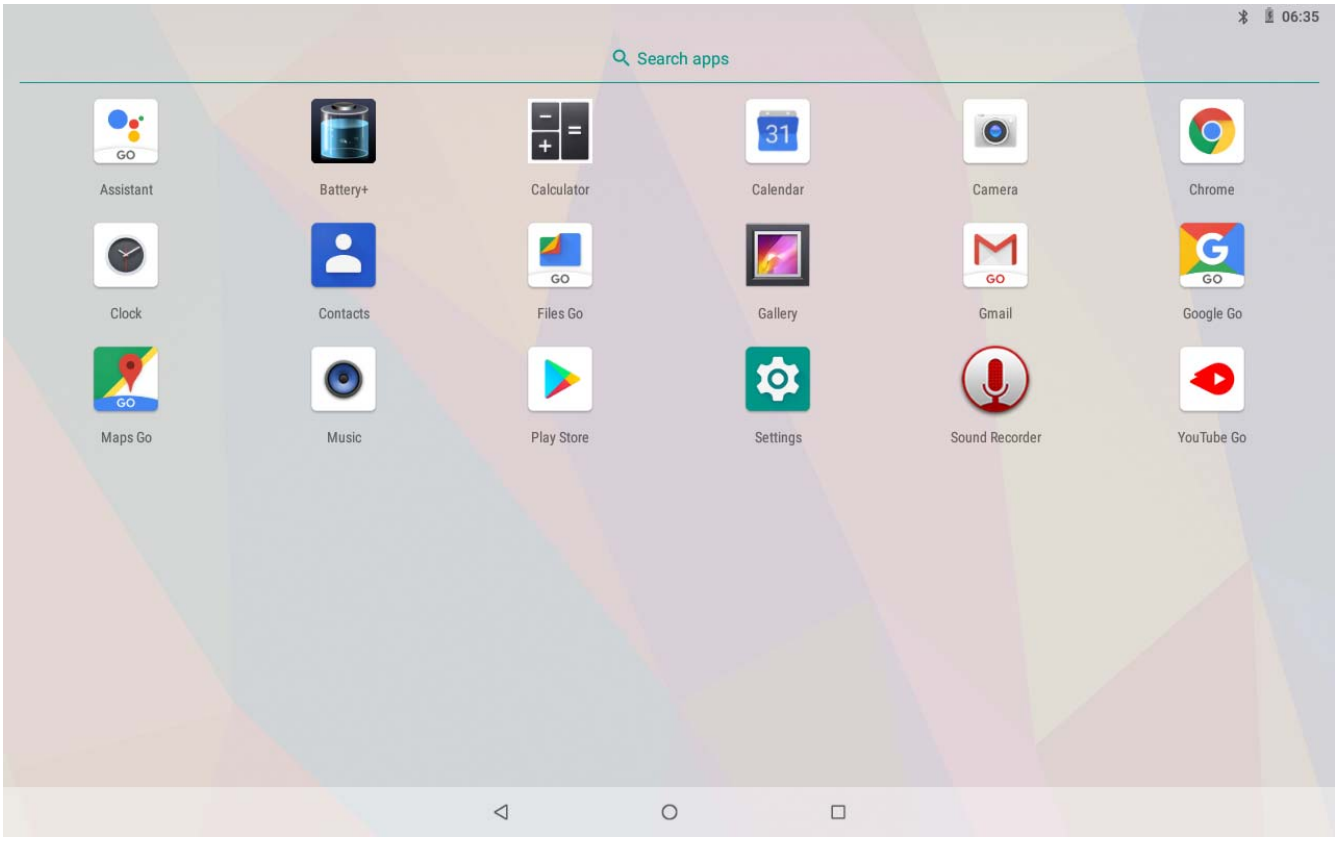

# **12.Setting**

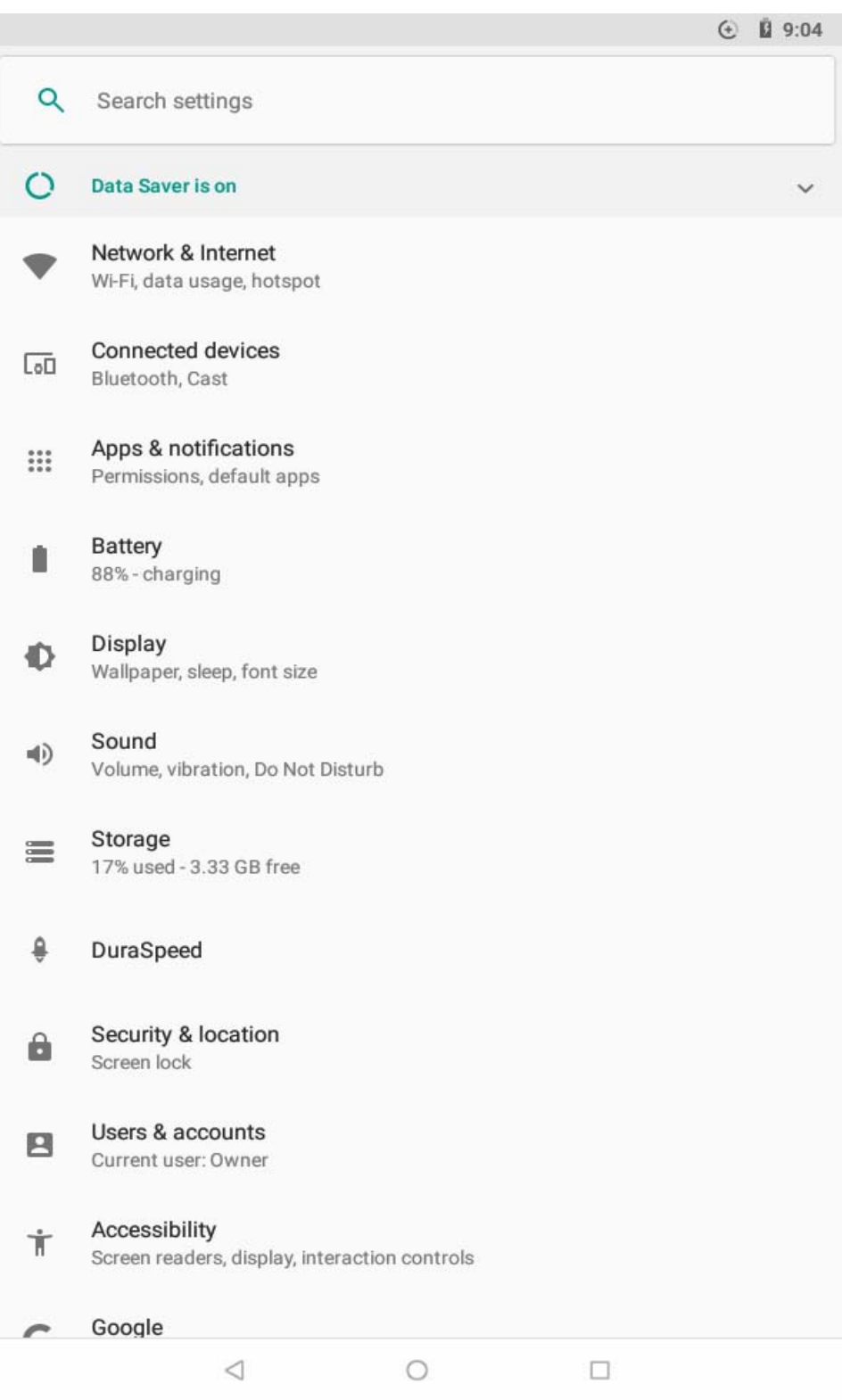

### **12.1 Network&Internet**

You can set WIFI connection, check Data usage, set Tethering, check VPN and set Airplane mode

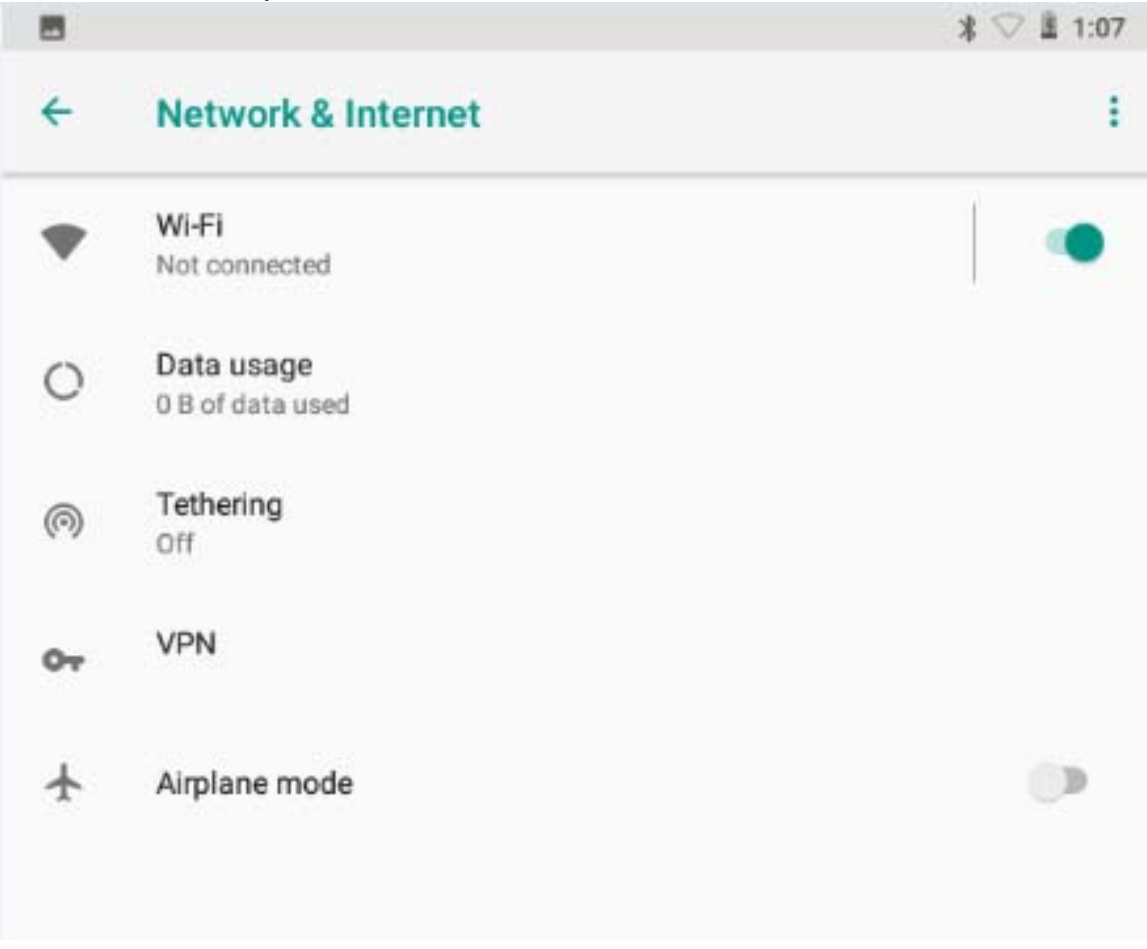

### **12.2 Connected devices**

You can connect Bluetooh, Cast, Print service and connect Tablet to Computer by USB cable

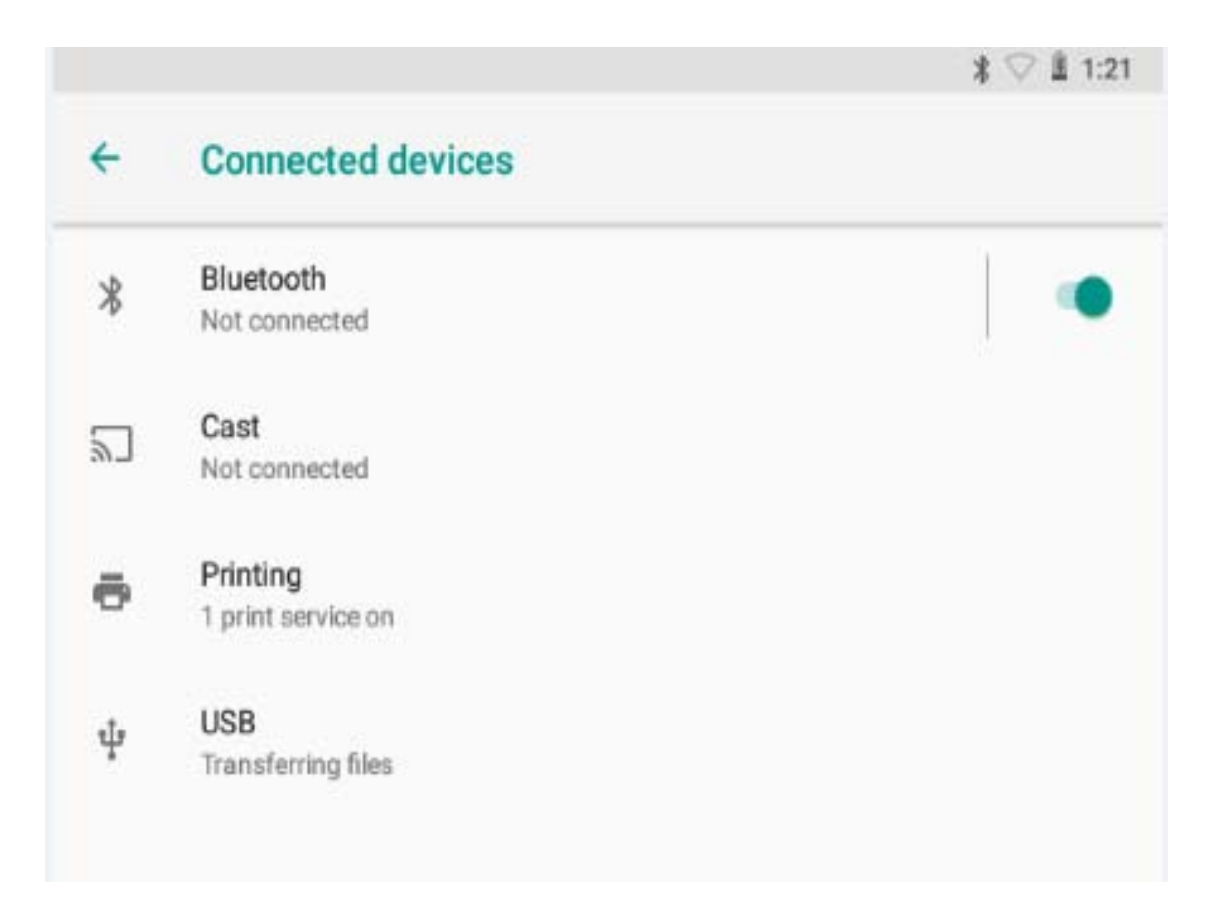

### **12.3 Apps &notifications**

You can check All APP information and setting Notifications, also APP permissions and Advanced for Default and some special app access.

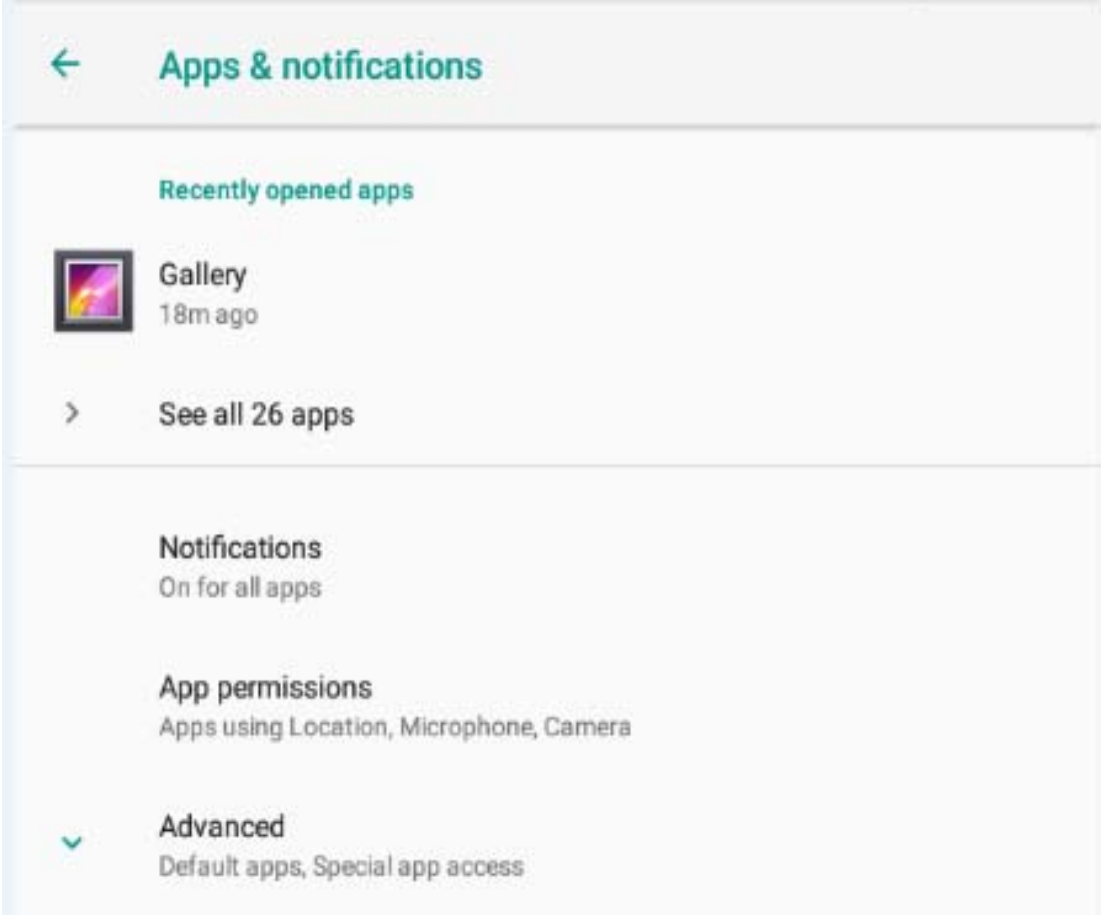

# **12.4 Battery**

You can check all battery information as Volume, Last full charge time, Power Management ects as below

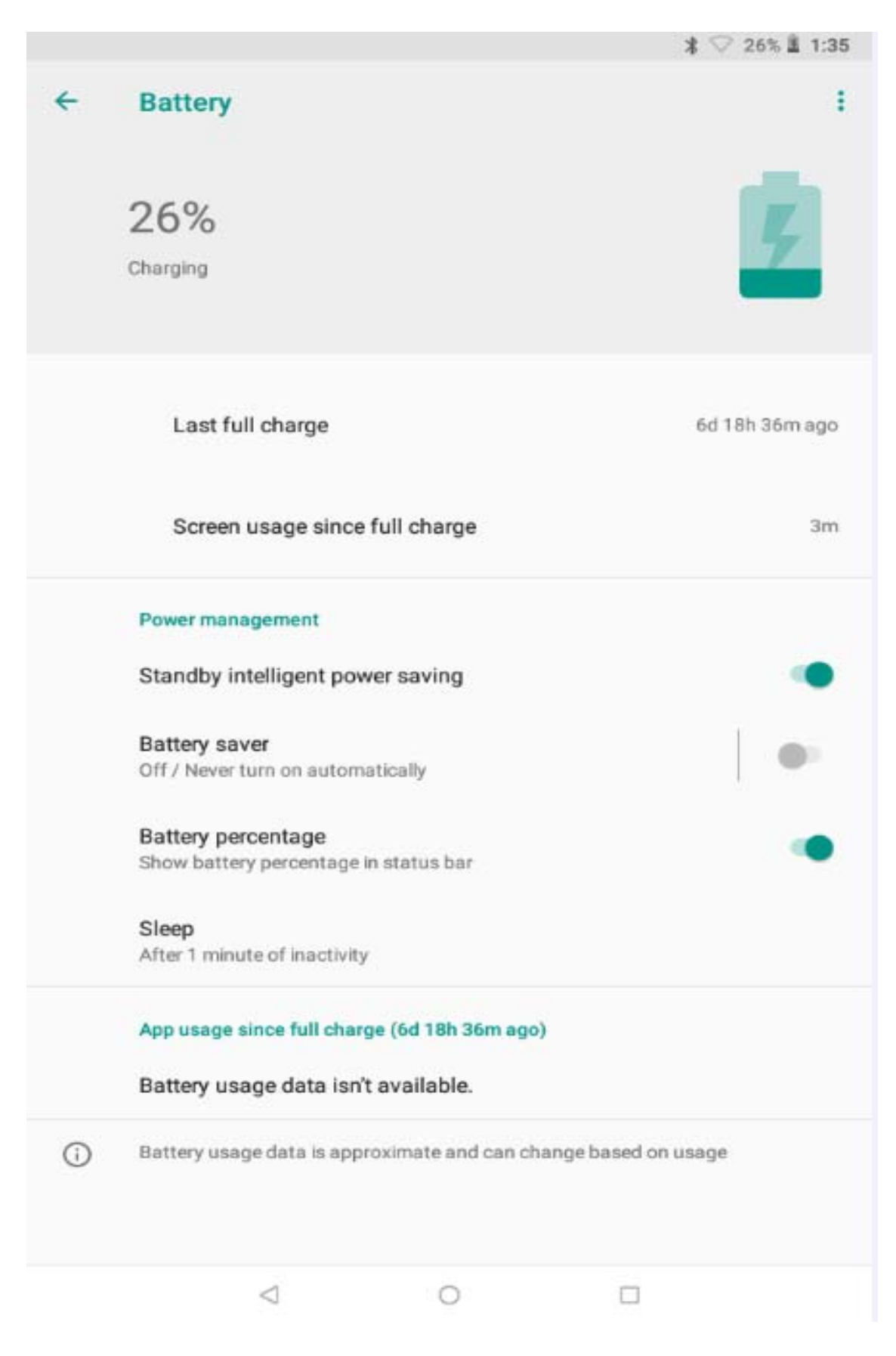

**12.5 Display** 

You can Set MiraVision, Brightness level, Wall paper, Sleep and Advanced as below

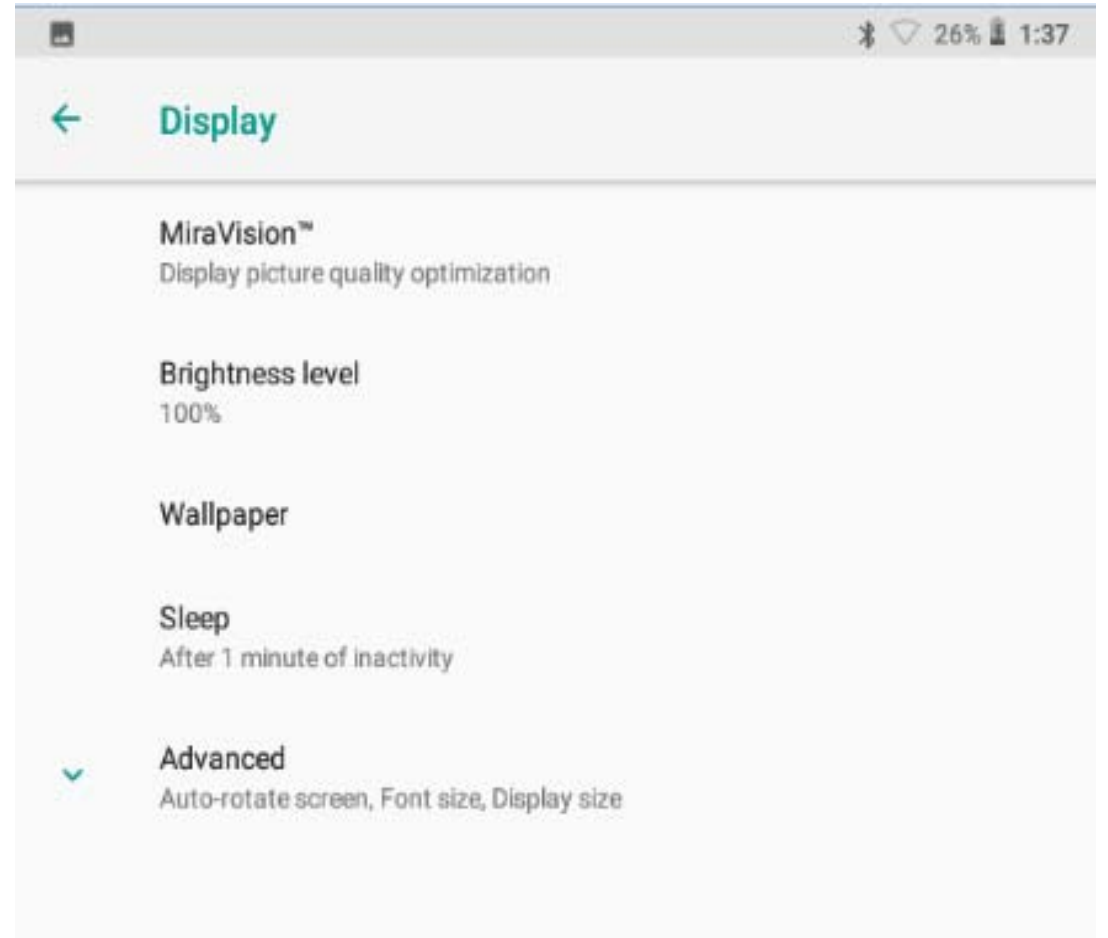

# **12.6 Sound**

You can set Sound Volume, Not disturb preference, Default notification sound, Alarm and other Sounds and Vibrations

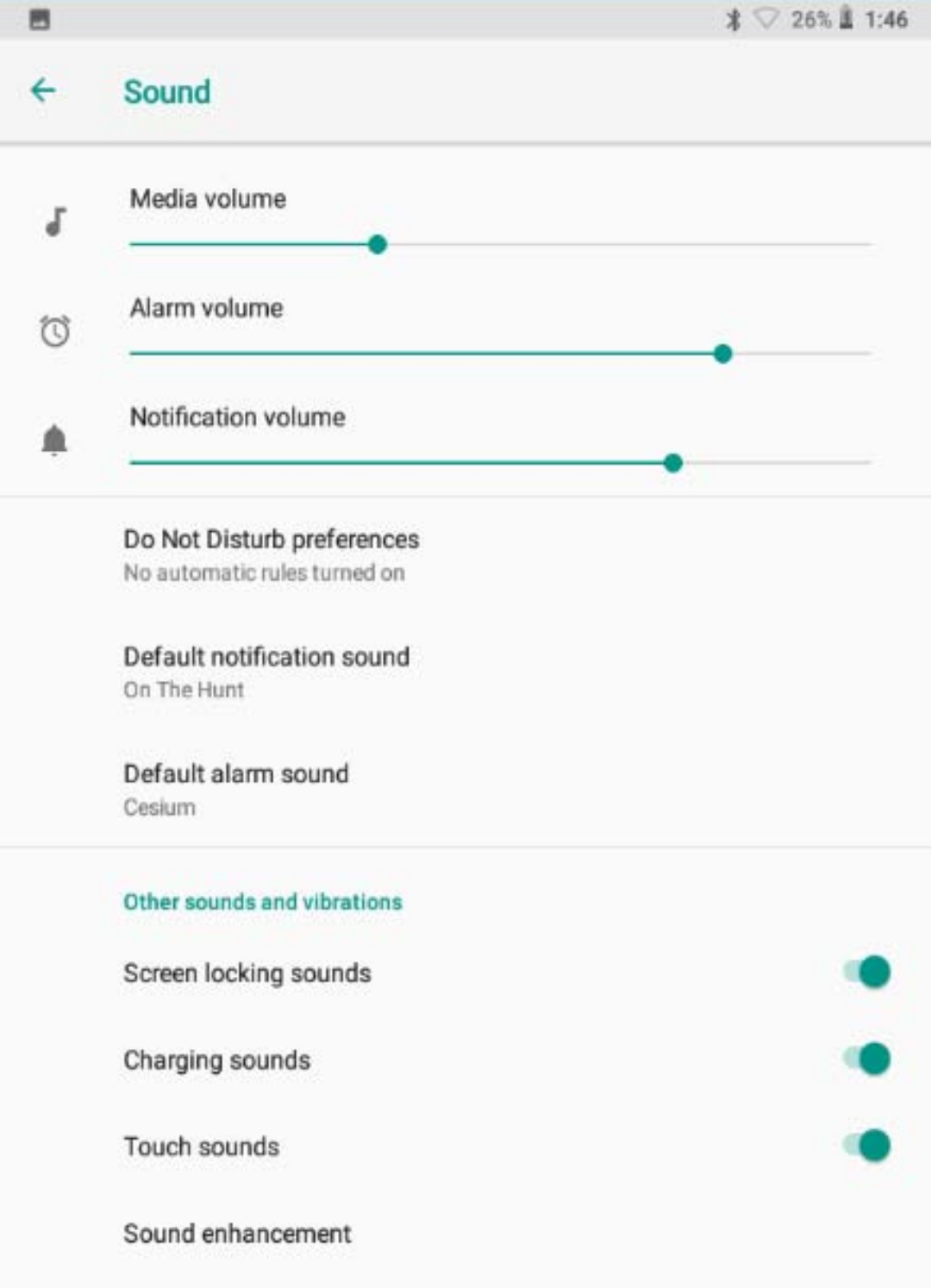

# **12.7 Storage**

You can check all storage details as below

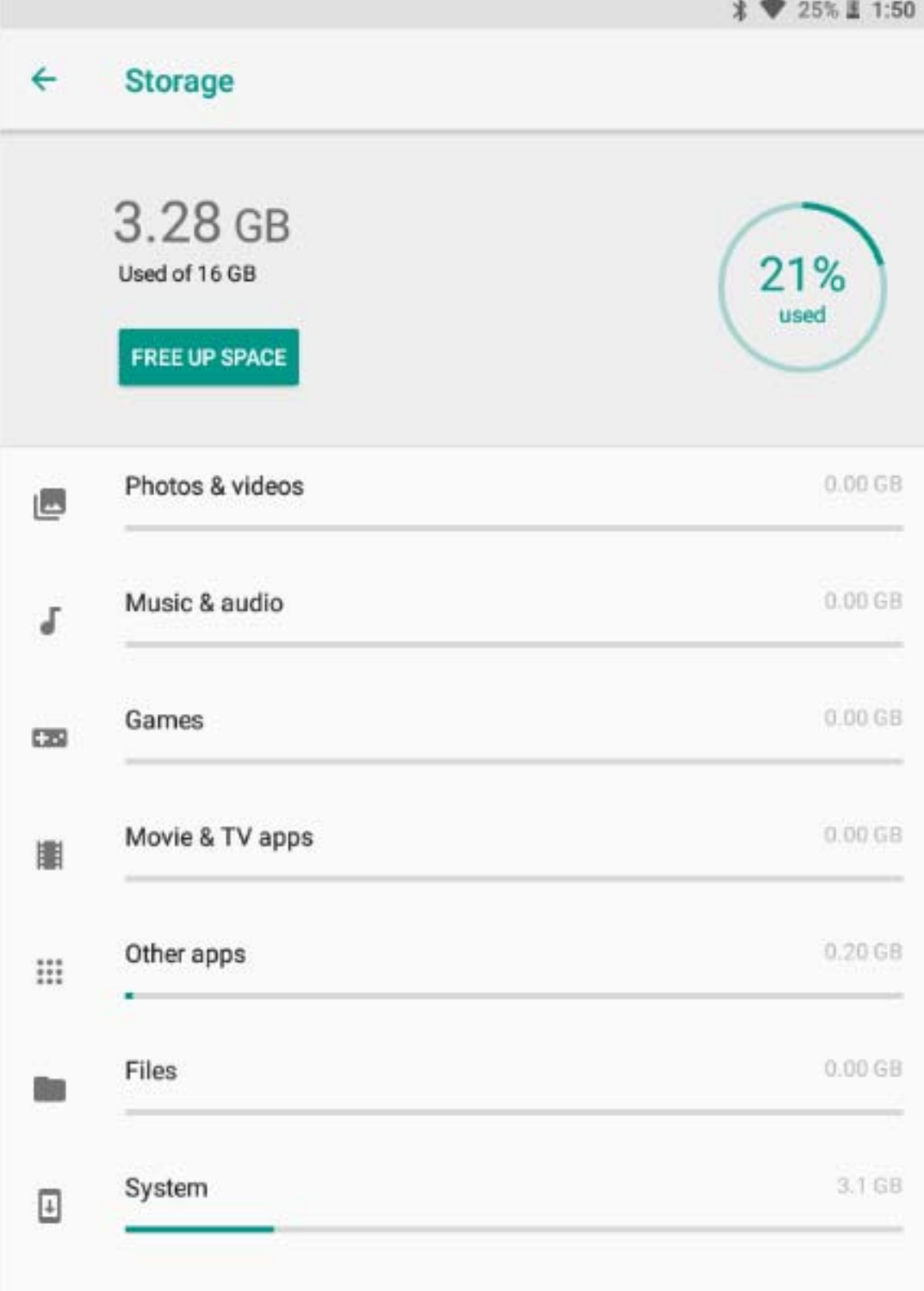

# **12.8 DuraSpeed**

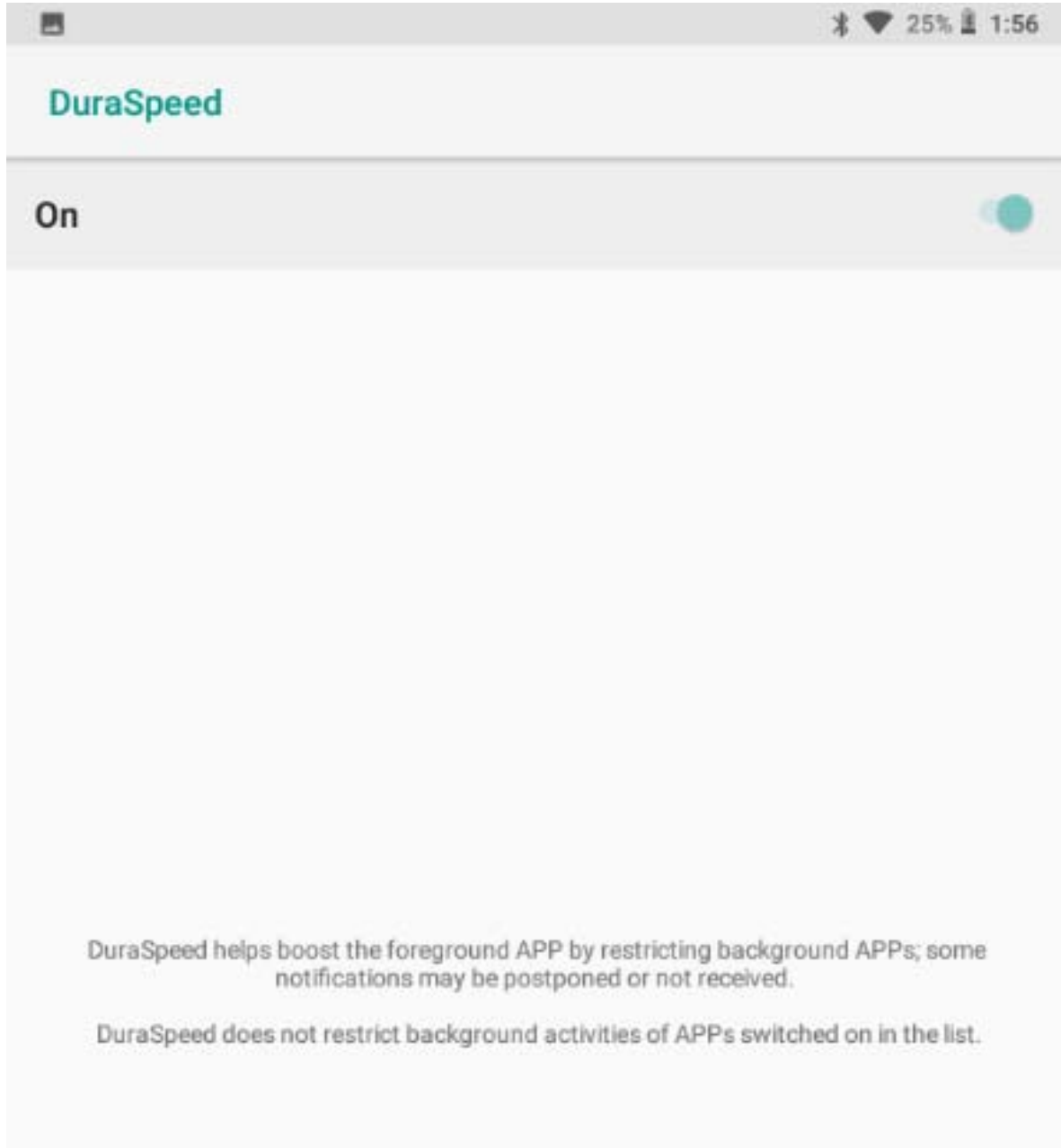

# **12.9 Security & Location**

You can set Security of Device and Privacy as below

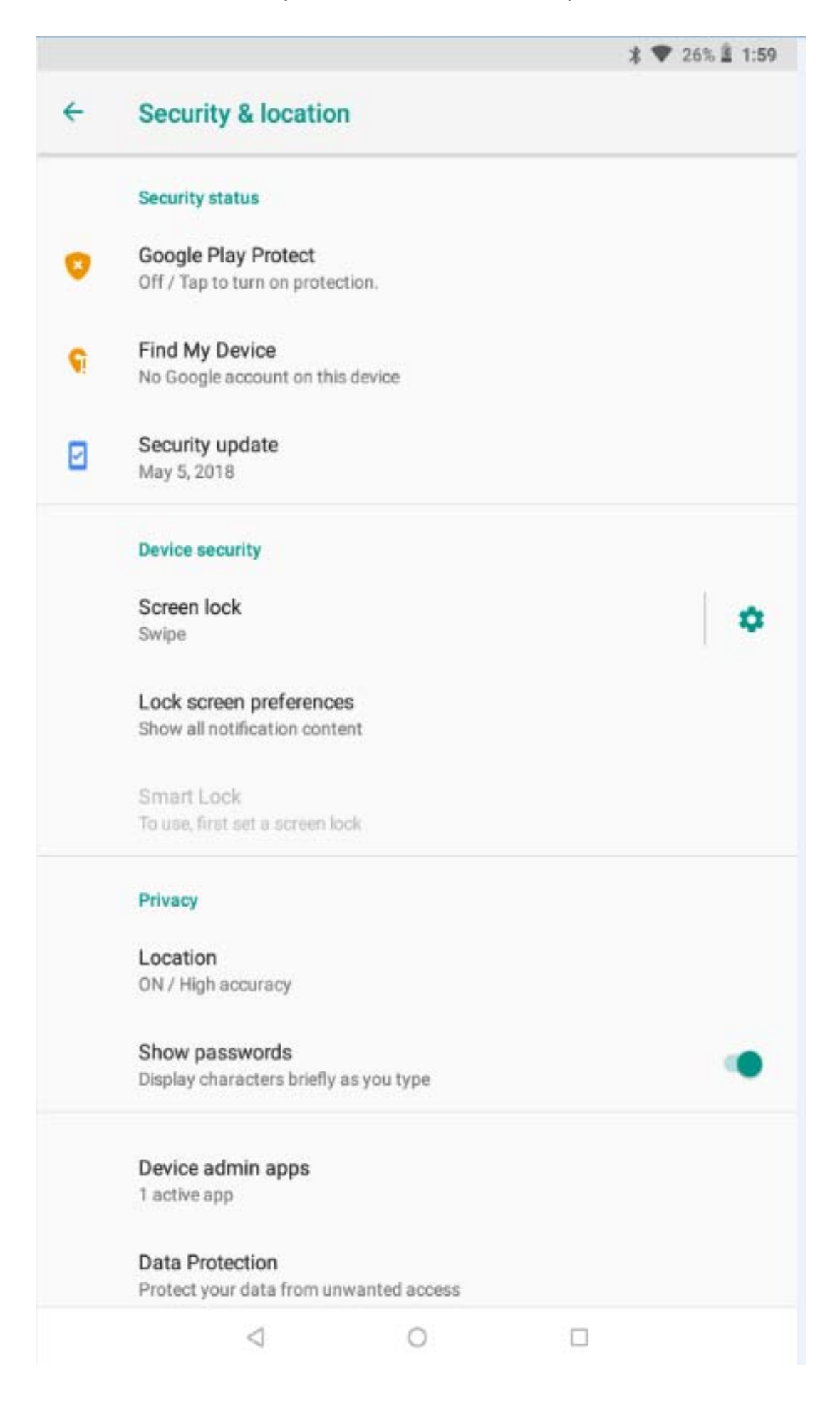

### **12.10 Users & accounts**

### You can add account as below

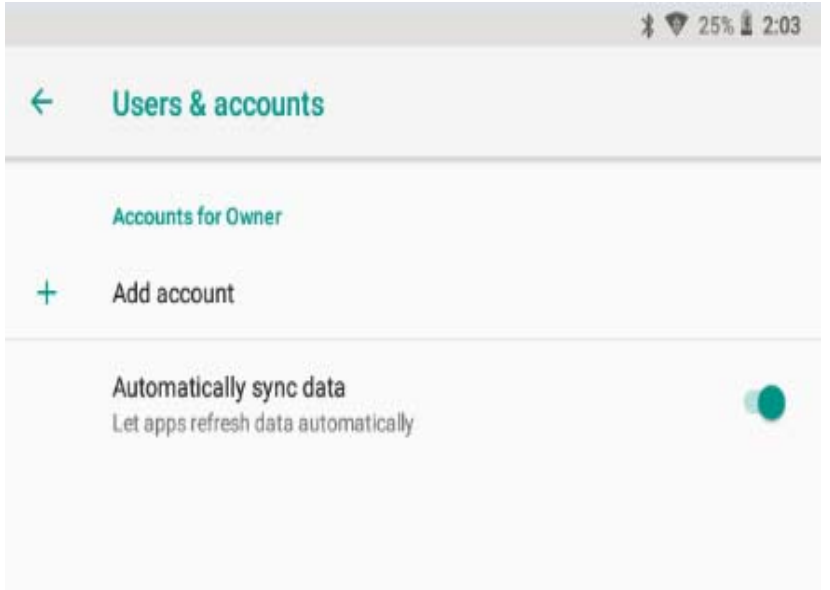

### **12.11 Accessibility**

#### You can set Below Options

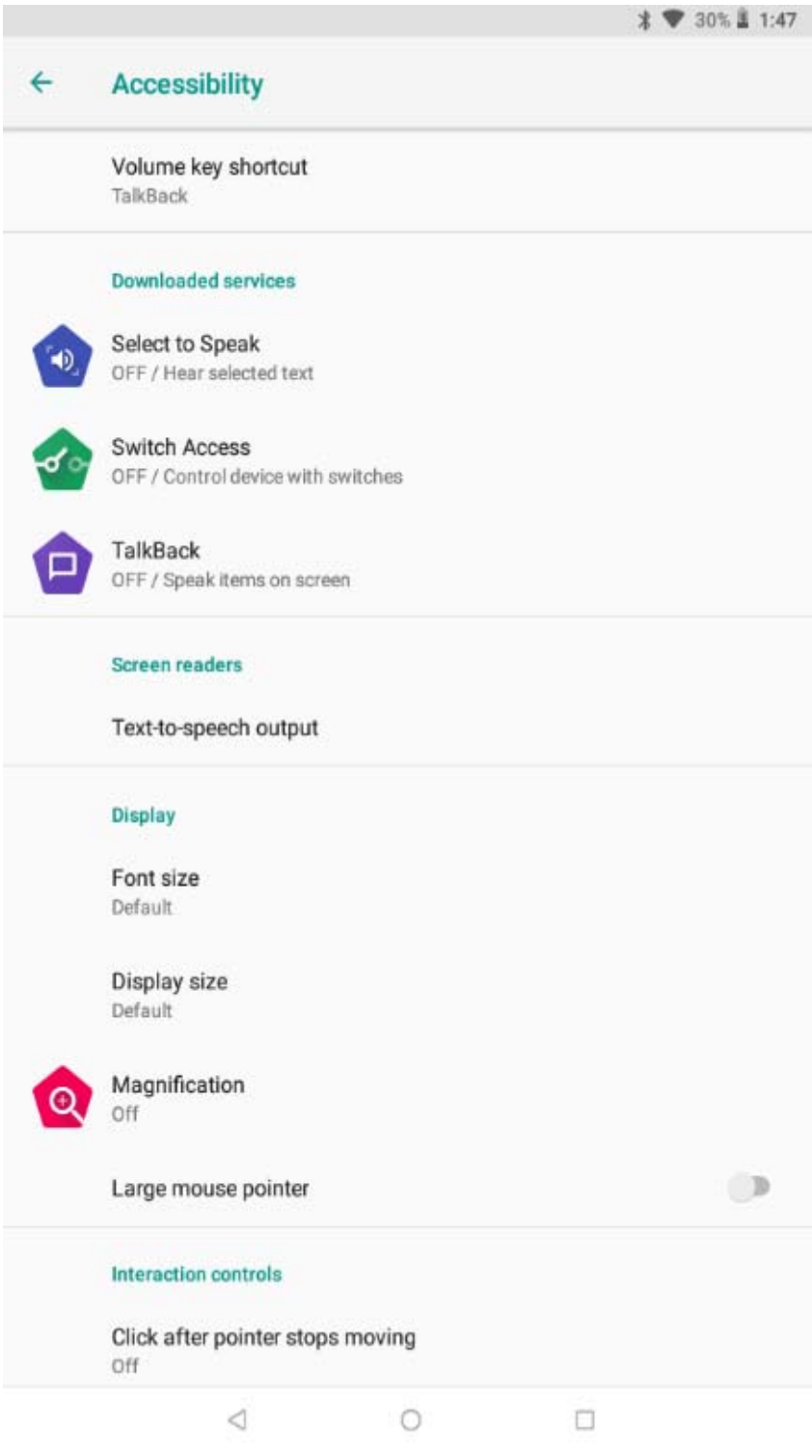

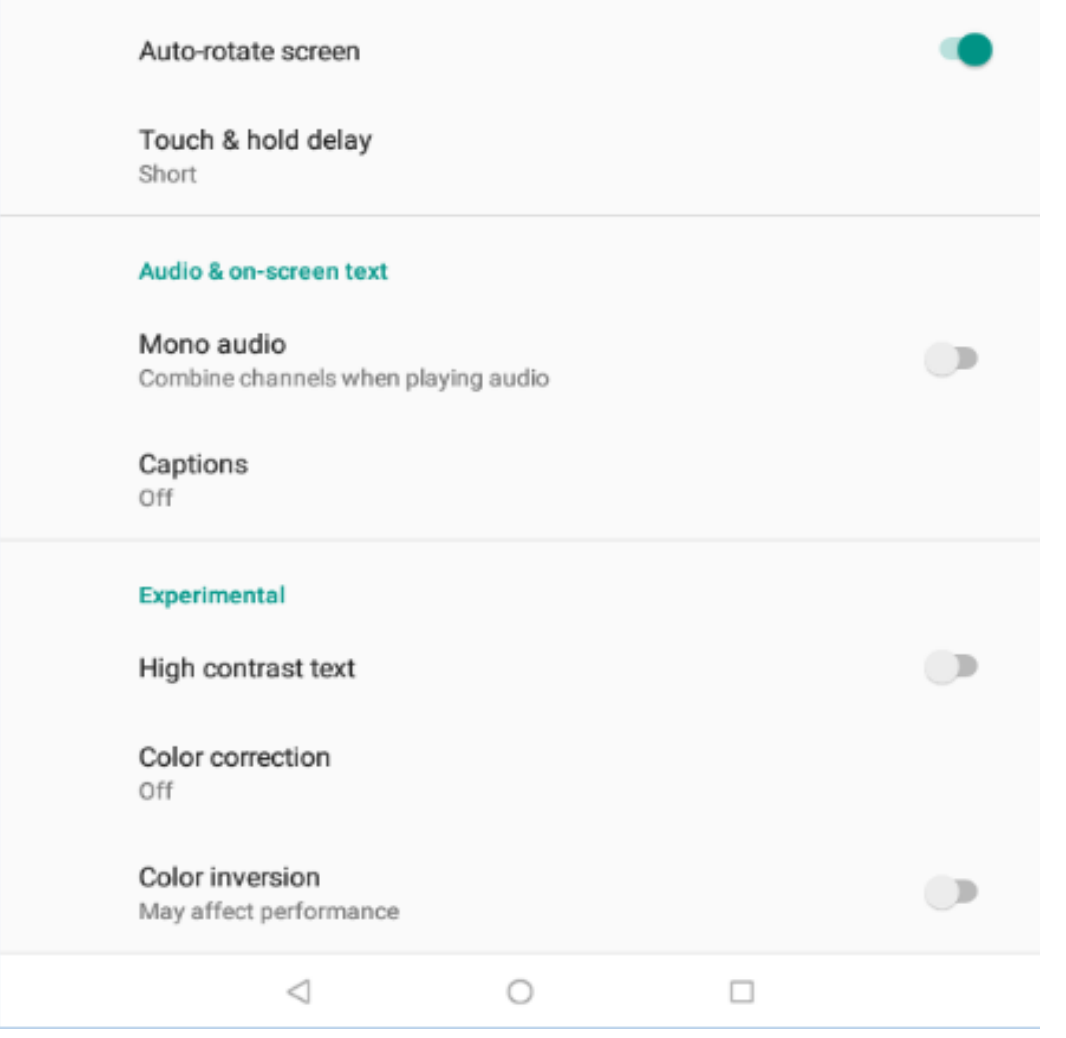

# **12.12 Google**

You can set Android Auto app, Cast Media controls, Location Nearby, Restore contacts, Security, Set up nearby device, Set up work profile under this setting

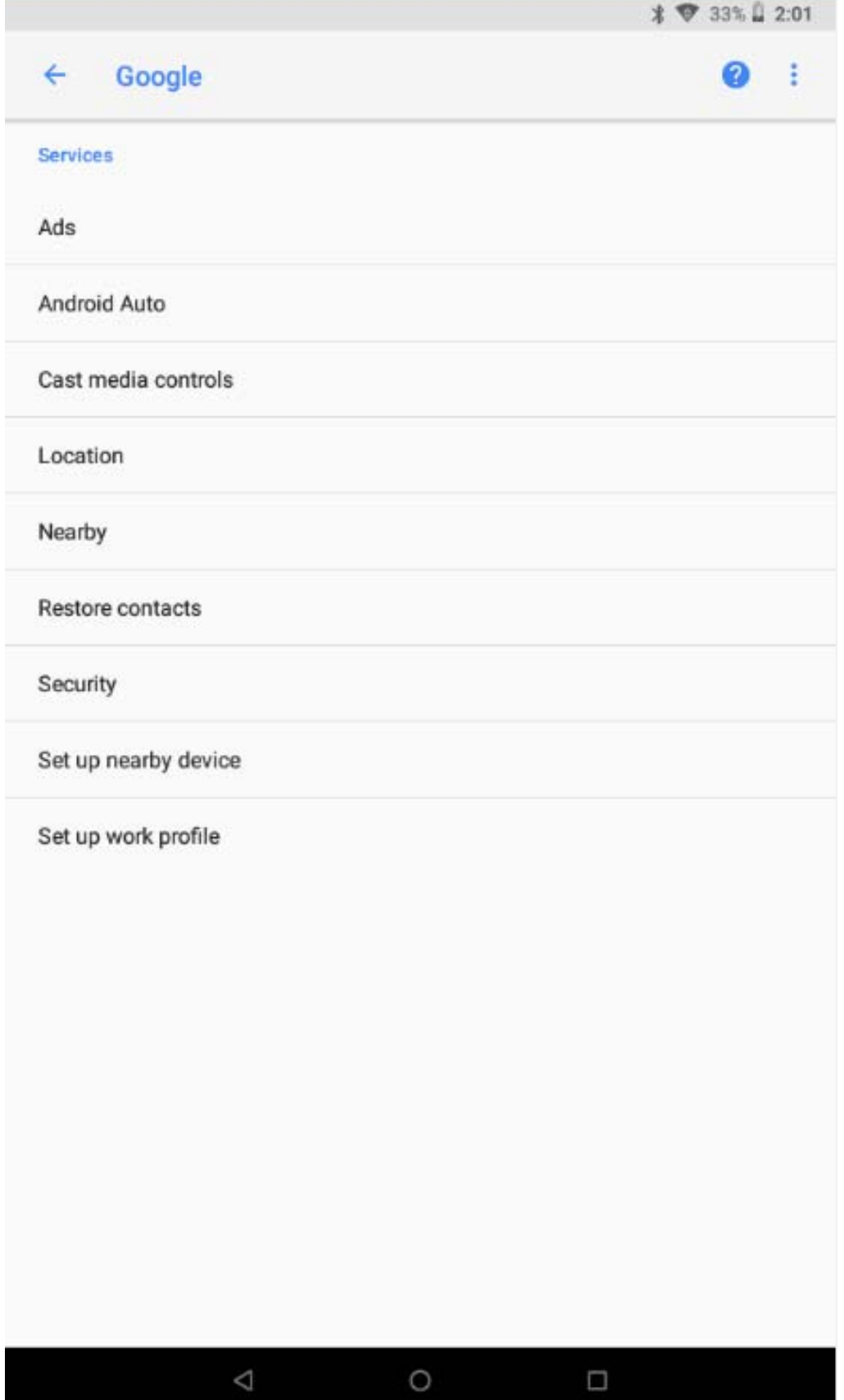

# **12.13 System**

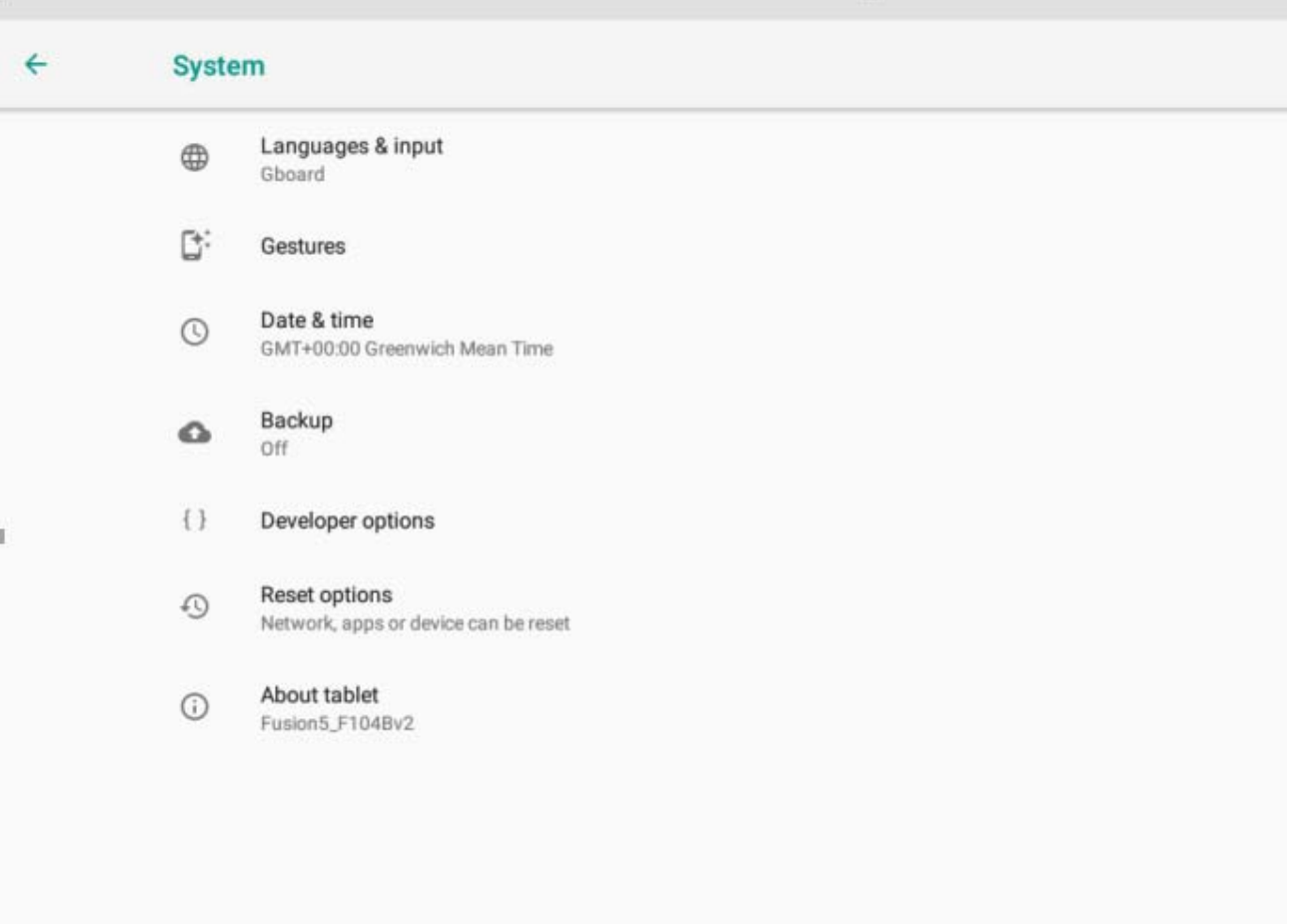

 $\triangleleft$ 

 $\Box$ 

 $\circ$ 

### **12.13.1 Languages & Input**

You can set Languages and keyboard & Inputs, and Input Assistance as below

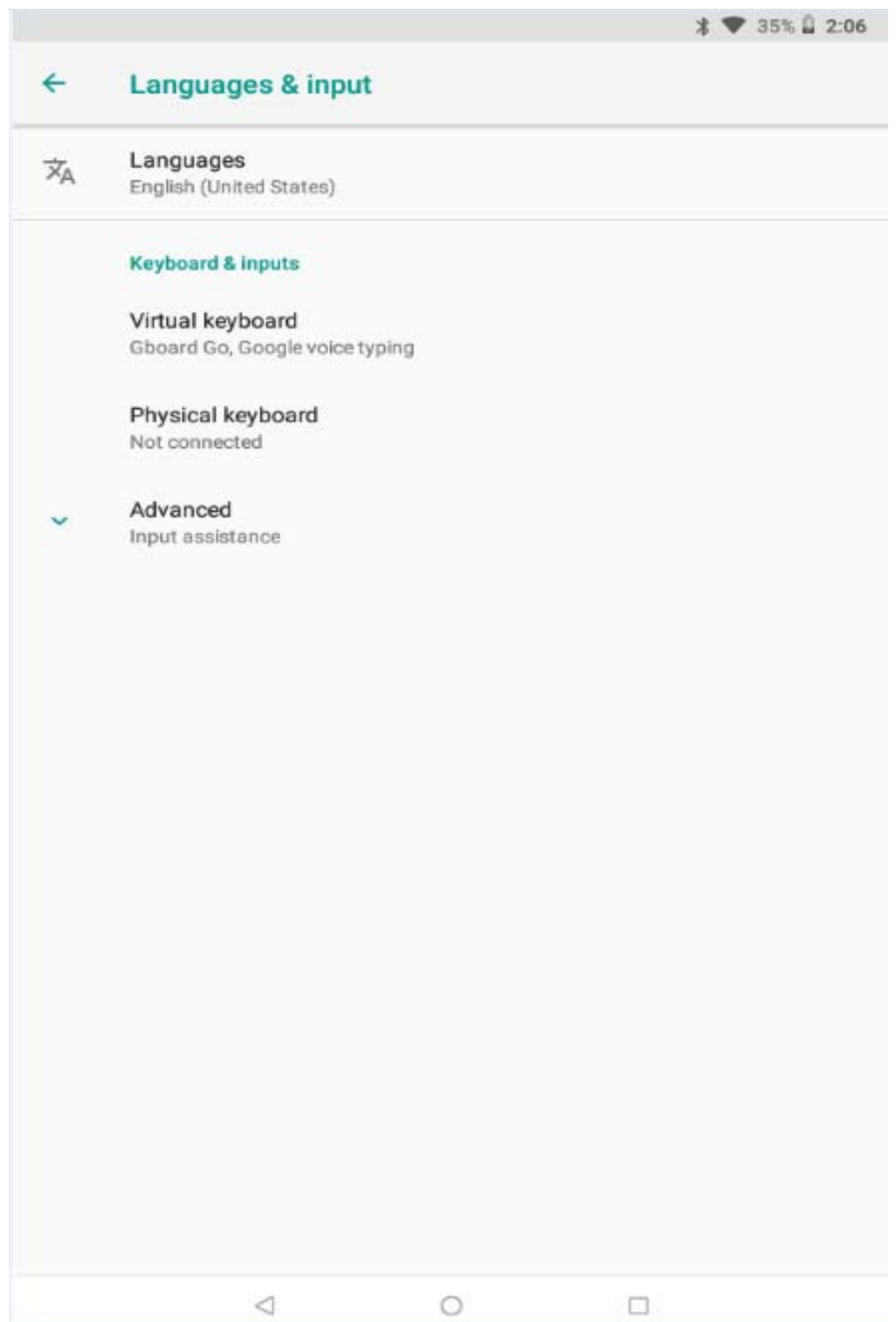

### **12.13.2 Gestures**

You can set Gestures to Jump to Camera

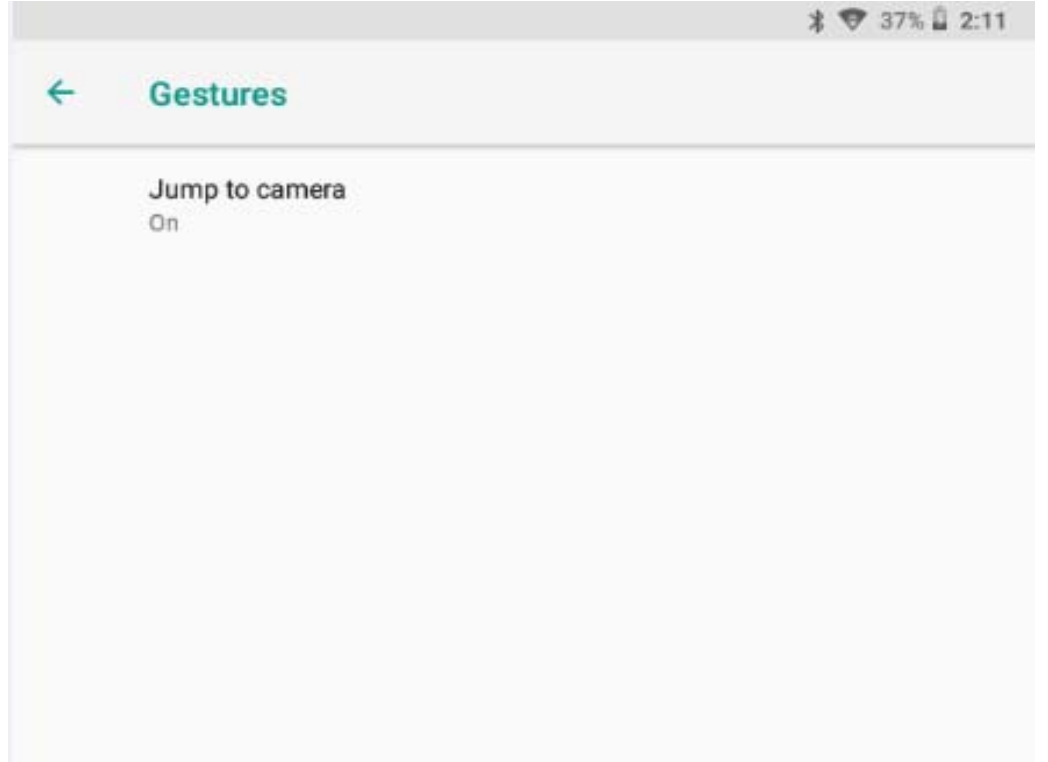

#### **12.13.3 Date & Time**

You can set Date and Time, Select time zone, and set hour format as below:

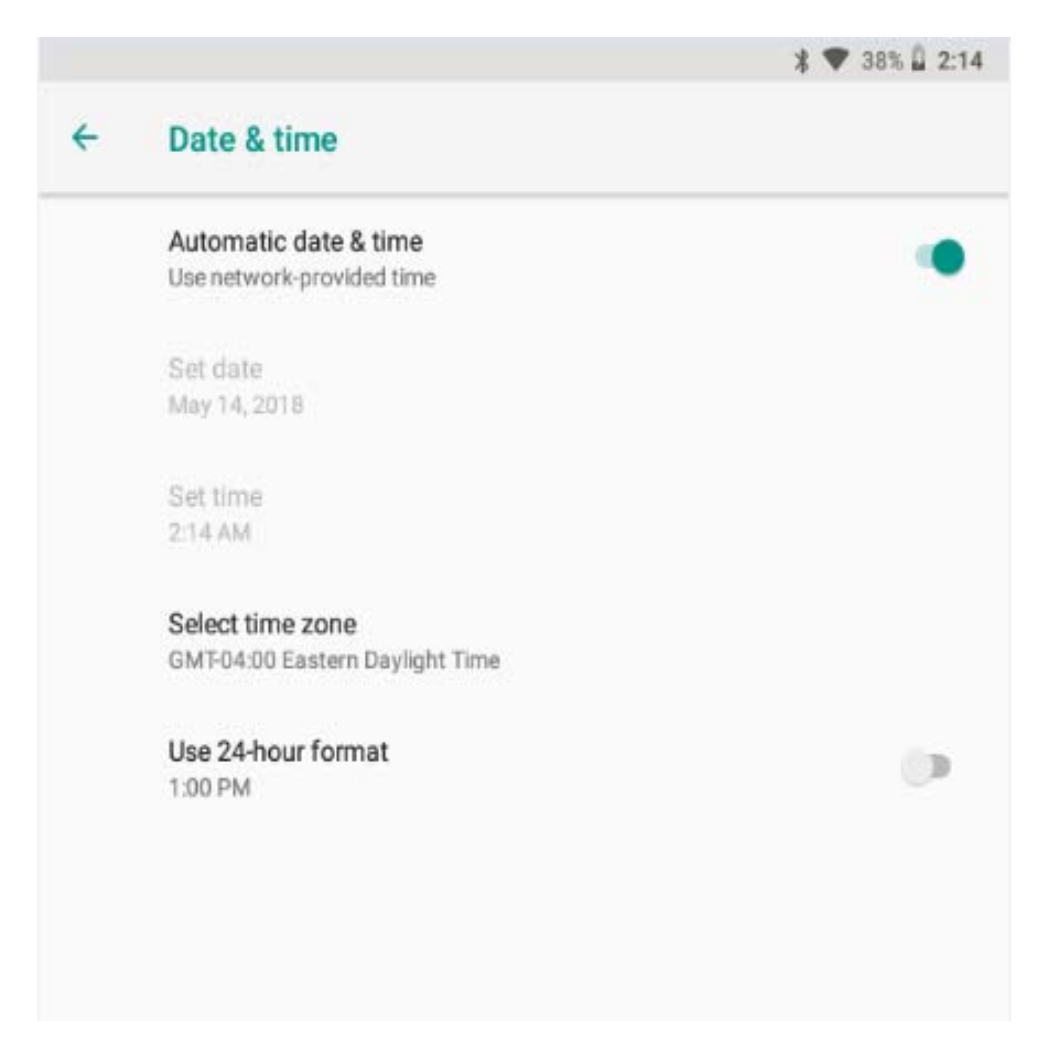

### **12.13.4 Backup**

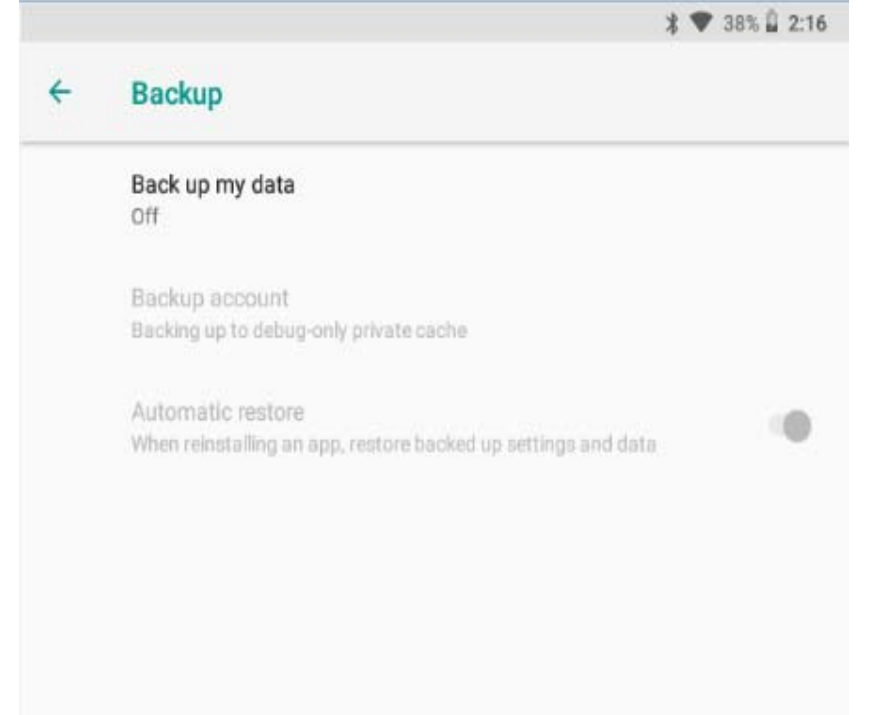

#### **12.13.5 System update**

You can check the system version and date as below

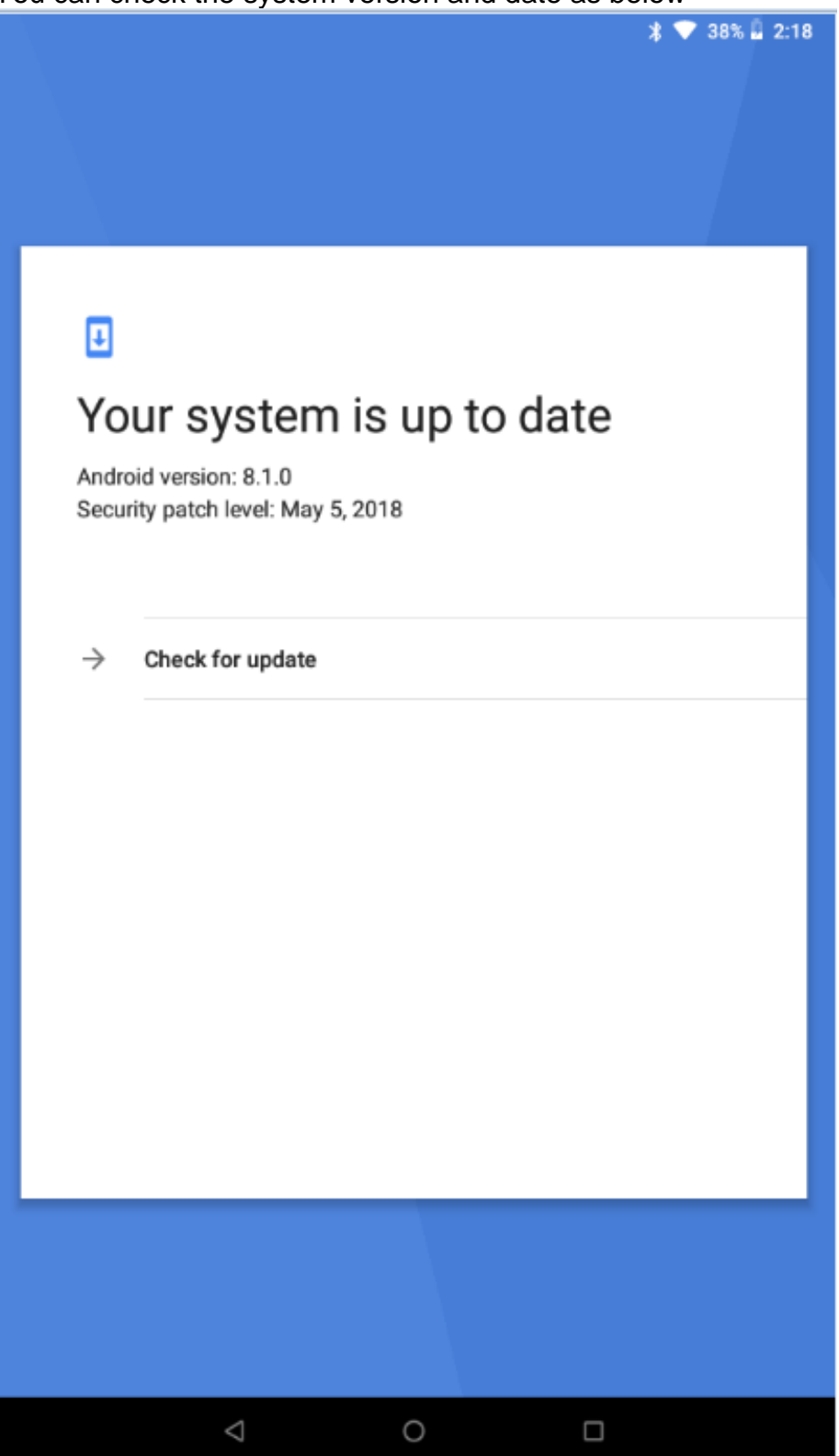

# **12.13.6 Reset options**

You can set DRM reset, reset Wi-Fi mobile & Bluetooth, reset app references and Erase all data (factory reset) as below:

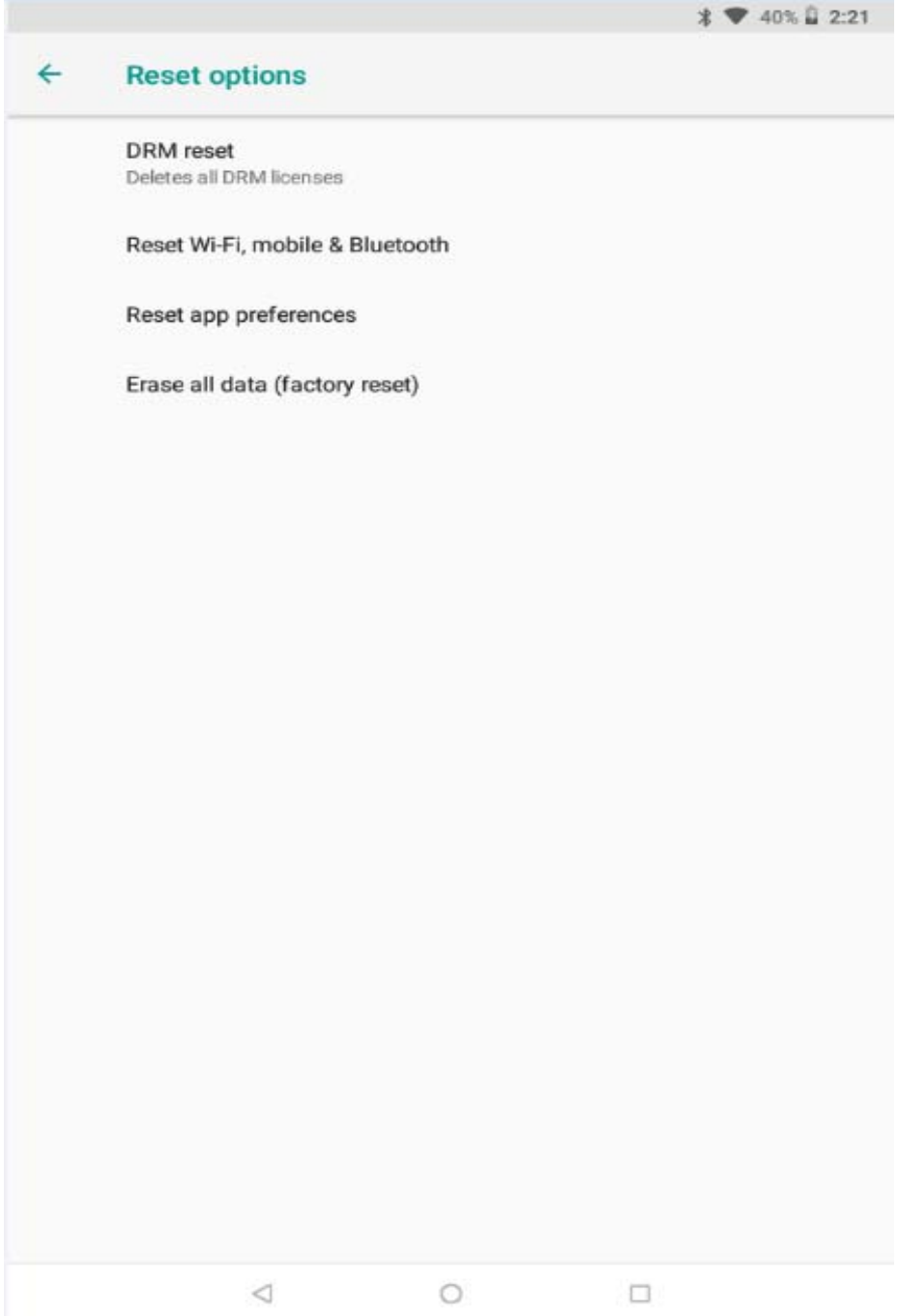

You can check Status and Legal Information, Android version and Build number as below

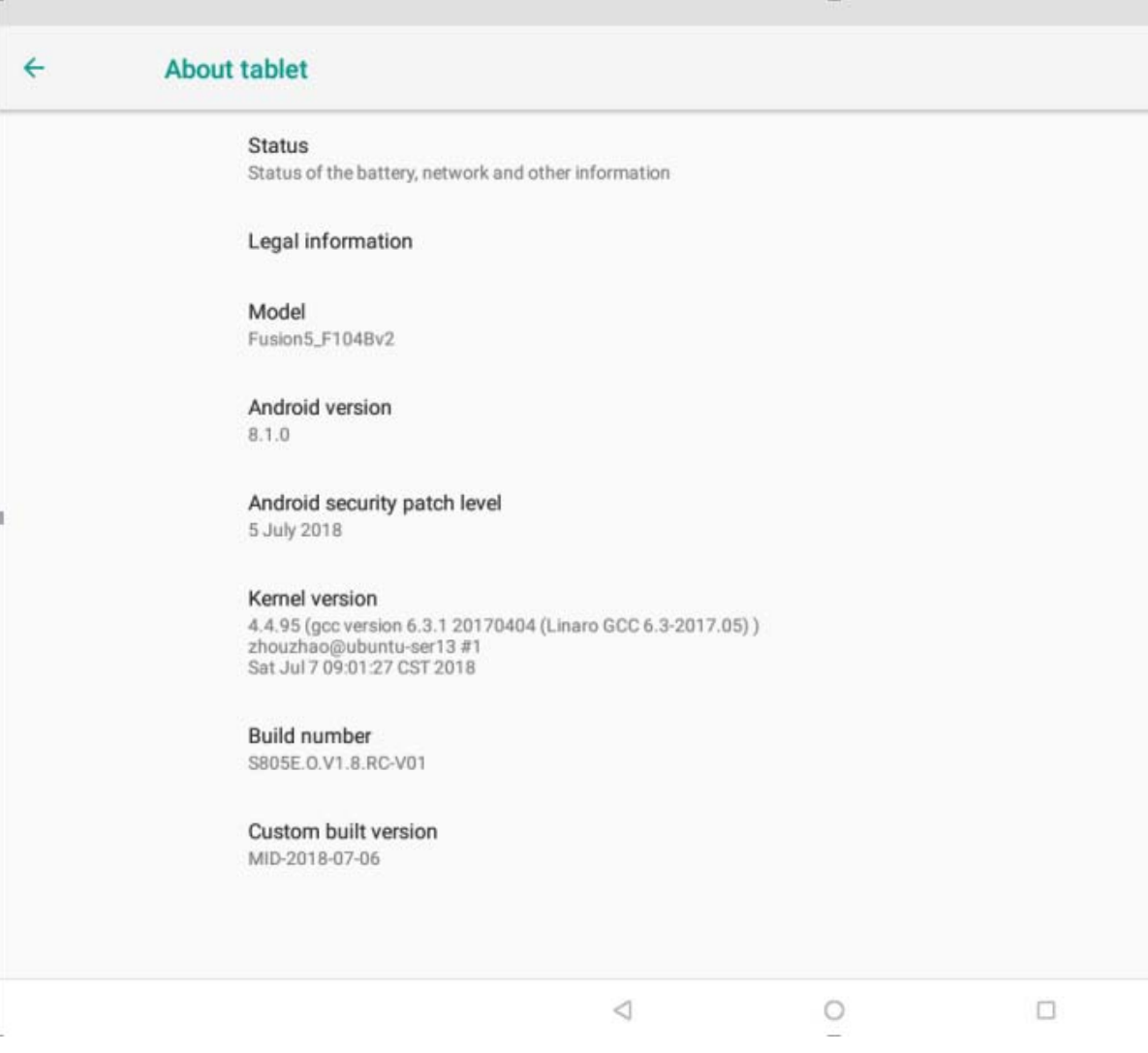

# **13. Safe use of the battery**

The battery may be charged with USB port in the computer or laptop. Nevertheless, it is not a recommended form of charging an operating device due to the low charging current offered by the USB - even though the device is connected to a power source battery can still get discharged. If you wish to charge your device this way turn off the device. If the battery level is low, recharge it to continue the use of the device. If you wish to prolong the battery life span, discharge the battery beneath 20% of the battery capacity and charge it back to 100%. If not used, unplug the charger from the device. Excessive charging might cause shortened battery life. The temperature of the battery has an impact on its charging cycle. Prior to the charging process, cool the battery or raise its temperature so that it is similar to the room temperature. If the battery temperature exceeds 40°C the battery must not be charged! Do not use a damaged battery! The battery life span can be shortened, if it has been exposed to very low or very high temperatures - this causes interference to the device, even when the battery has been properly charged.

# **14.Maintenance of the device**

To prolong the life span of the device act according to these instructions.

- Keep the device and its accessories out of reach of children.
- Avoid contact with liquids; it can cause damage to electronic components of the device.
- Avoid very high temperatures for it can shorten the life of device electronic components, melt the plastic parts and destroy the battery.
- Do not try to disassemble the device. Tampering with the device in an unprofessional manner may cause serious damage to the device or destroy it completely.
- For cleaning use only a dry cloth. Never use any agent with a high concentration of acids or alkalis.
- Use the original accessories only. Violation of this rule may result in an invalidation of the warranty.

The packaging of the device can be recycled in accordance with local regulations.

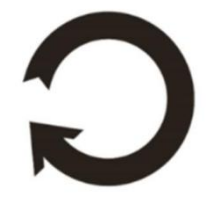

# **15. Surroundings security**

Turn off the device in areas where its use is forbidden or when it may cause interference or danger. The use of any devices that radio waves causes interference with medical devices (i.e. cardiac pacemaker), if they are not properly secured (if in doubt, consult your doctor or medical device manufacturer). If in doubt consult a doctor or a medical equipment manufacturer.

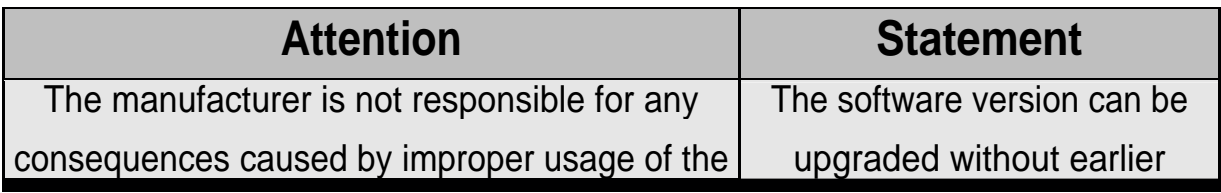

# **16.The use of the manual.**

### **16.1 Consents**

Without prior written consent of the manufacturer, no part of this manual may be photocopied, reproduced, translated or transmitted in any form or by any means, electronic or mechanical, including photocopying, recording or storing in any systems of storing and sharing information.

### **16.2 Appearance**

The device and screen shots contained in this manual may differ from the actual product. Accessories attached to the set may differ from the illustrations included in manual.

### **16.3 Trademarks**

- Google, Android, Google Play, Google Play logos and other brands are Google LLC trademarks.
- Oracle and Java are a registered trademarks of Oracle and / or its affiliates.
- Wi-Fi® Wi-Fi logo are a registered trademarks Wi-Fi Alliance association.
- All other trademarks and copyrights belong to their respective owners.

*The Android robot has been reconstructed or modified on the basis of a project created and made available by Google. Its use is subject to the terms and conditions described in the Creative Commons 3.0 Authorization License*

### **FCC Statement**

Changes or modifications not expressly approved by the party responsible for compliance could void the user's authority to operate the equipment. This equipment has been tested and found to comply with the limits for a Class B digital device, pursuant to Part 15 of the FCC Rules. These limits are designed to provide reasonable protection against harmful interference in a residential installation. This equipment generates uses and can radiate radio frequency energy and, if not installed and used in accordance with the instructions, may cause harmful interference to radio communications. However, there is no guarantee that interference will not occur in a particular installation. If this equipment does cause harmful interference to radio or television reception, which can be determined by turning the equipment off and on, the user is encouraged to try to correct the interference by one or more of the following measures:

-- Reorient or relocate the receiving antenna.

-- Increase the separation between the equipment and receiver.

-- Connect the equipment into an outlet on a circuit different from that to which the receiver is connected.

-- Consult the dealer or an experienced radio/TV technician for help This device complies with part 15 of the FCC rules. Operation is subject to the following two conditions (1)this device may not cause harmful interference, and (2) this device must accept any interference received, including interference that may cause undesired operation.